## The LS-TaSC™ Tool

## Topology and Shape Computations

User's Manual Version 2021 R1

© 2009-2021 by Livermore Software Technology, an ANSYS Company All Rights Reserved. Published 2021.

Corporate Address Livermore Software Technology, an Ansys Company P. O. Box 712 Livermore, CA 94551-0712

Support Addresses Livermore Software Technology, an Ansys Company 7374 Las Positas Road Livermore, CA 94551-0712 T: 925 449 2500 F: 925 449 2507 E: sales@lstc.com W: www.lstc.com

Livermore Software Technology, an Ansys Company 1740 West Big Beaver Road, Suite 100 Troy, MI 48084-3507 T: 248 649 4728 F: 248 649 6328

Disclaimer © 2009-2021 Livermore Software Technology, an Ansys Company All Rights Reserved.

LS-DYNA®, LS-OPT®, and LS-PrePost® are registered trademarks of Livermore Software Technology, an ANSYS company in the United States. All other trademarks, product names and brand names belong to their respective owners.

Livermore Software Technology, an ANSYS company reserves the right to modify the material contained within this manual without prior notice.

The information and examples included herein are for illustrative purposes only and are not intended to be exhaustive or all-inclusive. Livermore Software Technology, an ANSYS company assumes no liability or responsibility whatsoever for any direct or indirect damages or inaccuracies of any type or nature that could be deemed to have resulted from the use of this manual.

Any reproduction, in whole or in part, of this manual is prohibited without the prior written approval of Livermore Software Technology, an ANSYS company. All requests to reproduce the contents hereof should be sent to *[sales@lstc.com](mailto:sales@lstc.com)*.

## <span id="page-2-0"></span>PREFACE to VERSION 2021 R1

Version 2021 R1, started in the summer of 2020, contains the following minor features:

- Efficiency improvements to the multidisciplinary optimization. Disciplines with analytical design sensitivity information such as NVH load cases will no longer do a full multipoint analysis – the values for the sibling designs will be predicted instead.
- Support of computations using the design sensitivity information in an NVH case; for example, "f2  $/100 + f3*250.0$ ". This may also be used as an objective for an NVH analysis.
- Support for materials \*MAT\_MOONEY-RIVLIN\_RUBBER, \*MAT\_HYPERELASTIC\_RUBBER, and \*MAT\_OGDEN\_RUBBER.
- The minimum member size for parts can be enforced from the method panel.
- STL output of the isosurface plots are now possible. These can be used to create a CAD version of the optimal design.
- Support for extracting HIC (head impact criterion) results.

Thanks are due to many people. My colleague Guilian Yi was responsible for the various frequency optimization topics. Luo Liangfeng did the GUI development. Imtiaz Gandikota served as our main contact and support engineer for the customers. Katharina Witowski from Dynamore, the editor of the example problem manual, suggested many improvements and coordinated support for the European market, while Åke Svedin, also from Dynamore, took care of matters computer science related. At the Livermore office thanks are also due to Philip Ho for managerial inputs regarding the LS-PrePost integration and to Yanhua Zhao for overseeing a smooth interaction with the contractors in China. Valuable feedback from customers is also acknowledged.

Willem Roux Livermore CA, January 2021

# <span id="page-3-0"></span>PREFACE to VERSION 4.2

Version 4.2, started in late 2019, is a minor release focusing on incorporating constrained MDO. It contains the following major features:

• Constrained multidisciplinary optimization

It contains the following minor features:

- An option to normalized constraints using the bounds
- Update of contact to set eroding surface contact automatically and to allow mortar contact definitions
- The design contribution plots now also account for the effect of the constraints
- Failed elements are handled by strengthening them, instead of deleting as before

Thanks are due to many people. My colleague Guilian Yi was responsible for the various frequency optimization topics. Luo Liangfeng did the GUI development – our product has achieved high standards, especially from a GUI usability perspective. Imtiaz Gandikota served as our main contact and support engineer for the customers. Katharina Witowski from Dynamore, the editor of the example problem manual, suggested many improvements and coordinated support for the European market, while Åke Svedin, also from Dynamore, took care of matters computer science related. At the Livermore office thanks are also due to Philip Ho for managerial inputs regarding the LS-PrePost integration and to Yanhua Zhao for overseeing a smooth interaction with the contractors in China. Valuable feedback from customers is also acknowledged.

Willem Roux Livermore CA, June 2020

## <span id="page-4-0"></span>PREFACE to VERSION 4.1

Version 4.1, started in early 2019, is a minor release focusing on incorporating design for natural frequency using modern mathematical programming techniques. It contains the following features:

- Animations of the design iterations.
- Constraint bounds can be placed on a frequency. This is possible only for a single eigenvalue load case – full MDO will follow in a later release.
- Mode tracking for frequency constraints.
- Linear pentahedral and tetrahedral elements, as well as, the \*CONSTRAINED\_NODAL\_RIGID\_BODY keyword are supported for frequency design.
- User defined DSA for the global variables. This reduces the amount of FEA evaluation for constrained optimization. The user must be able to provide an estimate of the DSA values.

Thanks are due to many people. My colleague Guilian Yi was responsible for the various frequency optimization topics. Luo Liangfeng did the GUI development – our product has achieved high standards, especially from a GUI usability perspective. Imtiaz Gandikota served as our main contact and support engineer for the customers. Katharina Witowski from Dynamore, the editor of the example problem manual, suggested many improvements and coordinated support for the European market, while Åke Svedin, also from Dynamore, took care of matters computer science related. At the Livermore office thanks are also due to Philip Ho for managerial inputs regarding the LS-PrePost integration and to Yanhua Zhao for overseeing a smooth interaction with the contractors in China. Valuable feedback from customers is also acknowledged.

Willem Roux Livermore CA, November 2019

## PREFACE to VERSION 4

<span id="page-5-0"></span>Version 4, started in the summer of 2016, is a major release focusing on incorporating design for natural frequency using modern mathematical programming techniques. It contains the following major features:

- Design for *natural frequency*,
- A *multidisciplinary design optimization formulation* considering the simultaneous design for large deformation, static, and NVH load cases, and
- The *projected subgradient design optimization method* enabling the above for huge FEA models.

It also contains the following minor features:

- Good convergence for *small mass fractions* (e.g. 0.02) using the projected subgradient method.
- *Different material models* can be used in the different disciplines.
- The *element deletion* behavior can be set to be different for implicit and explicit cases.
- Support for *encrypted data* is allowed. It won't be parsed, but will be passed on to LS-DYNA.
- Small *unconnected regions* can be automatically be deleted.
- For the *multi-tensor scheme* some defaults were changed to allow for fewer function evaluations. The starting iteration may be set and it can be controlled whether the load case weights will be used as global variables.

Thanks are due to many people. Firstly Luo Liangfeng, who did the integration with LS-PrePost and the latest GUI development – our product has achieve high standards, especially from a GUI usability perspective. My colleague Guilian Yi focused on the speed up of the optimization algorithms, various frequency optimization topics, and updating the manuals. Imtiaz Gandikota served as our main contact and support engineer for the customers. Katharina Witowski from Dynamore suggested many improvements and coordinated support for the European market, while Åke Svedin, also from Dynamore, took care of all matters computer science related. At the Livermore office thanks are also due to Philip Ho for managerial inputs regarding the LS-PrePost integration and to Yanhua Zhao for overseeing a smooth interaction with the contractors in China. Valuable feedback from customers is also acknowledged.

Willem Roux Livermore CA, June 2018

## **Table of Contents**

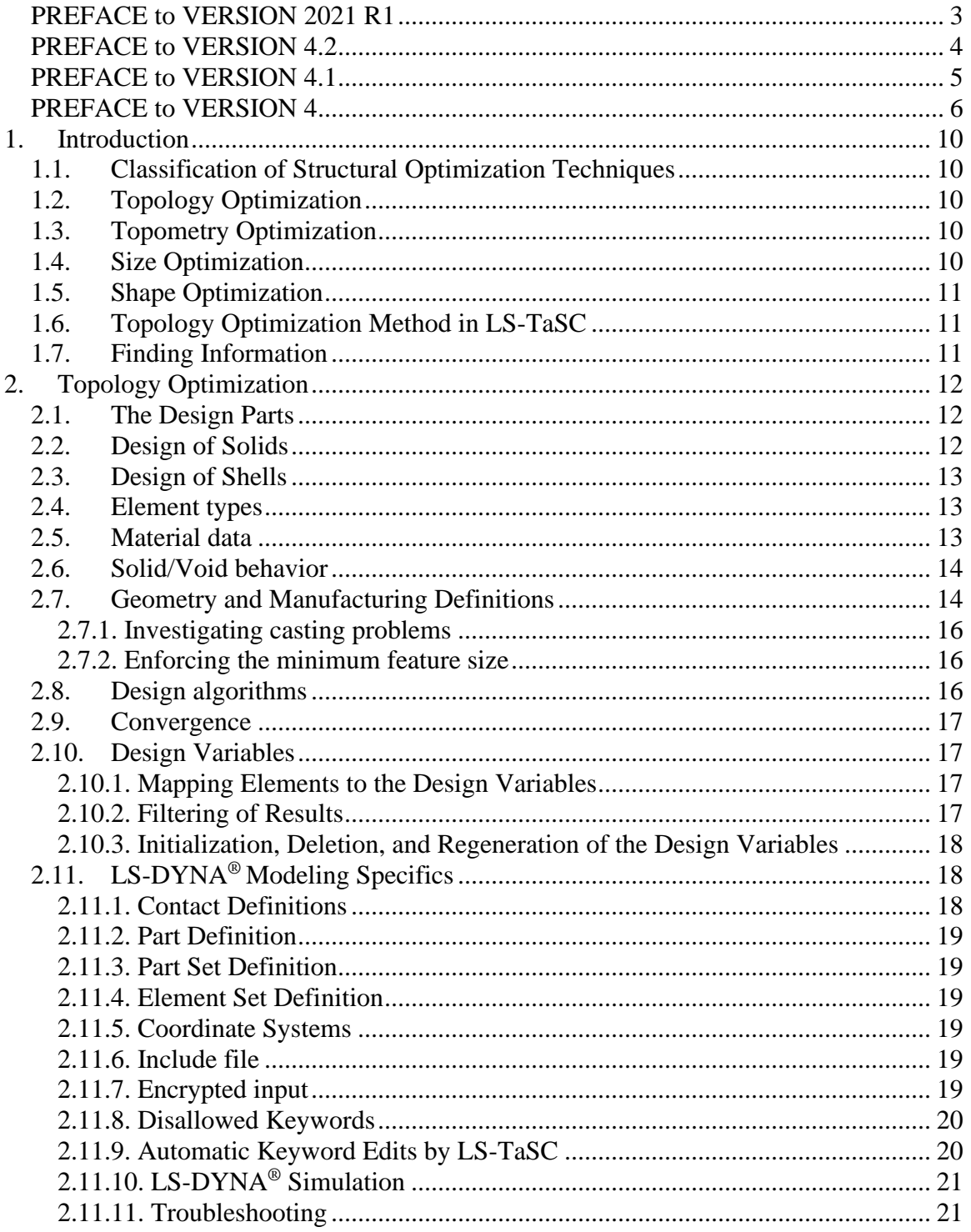

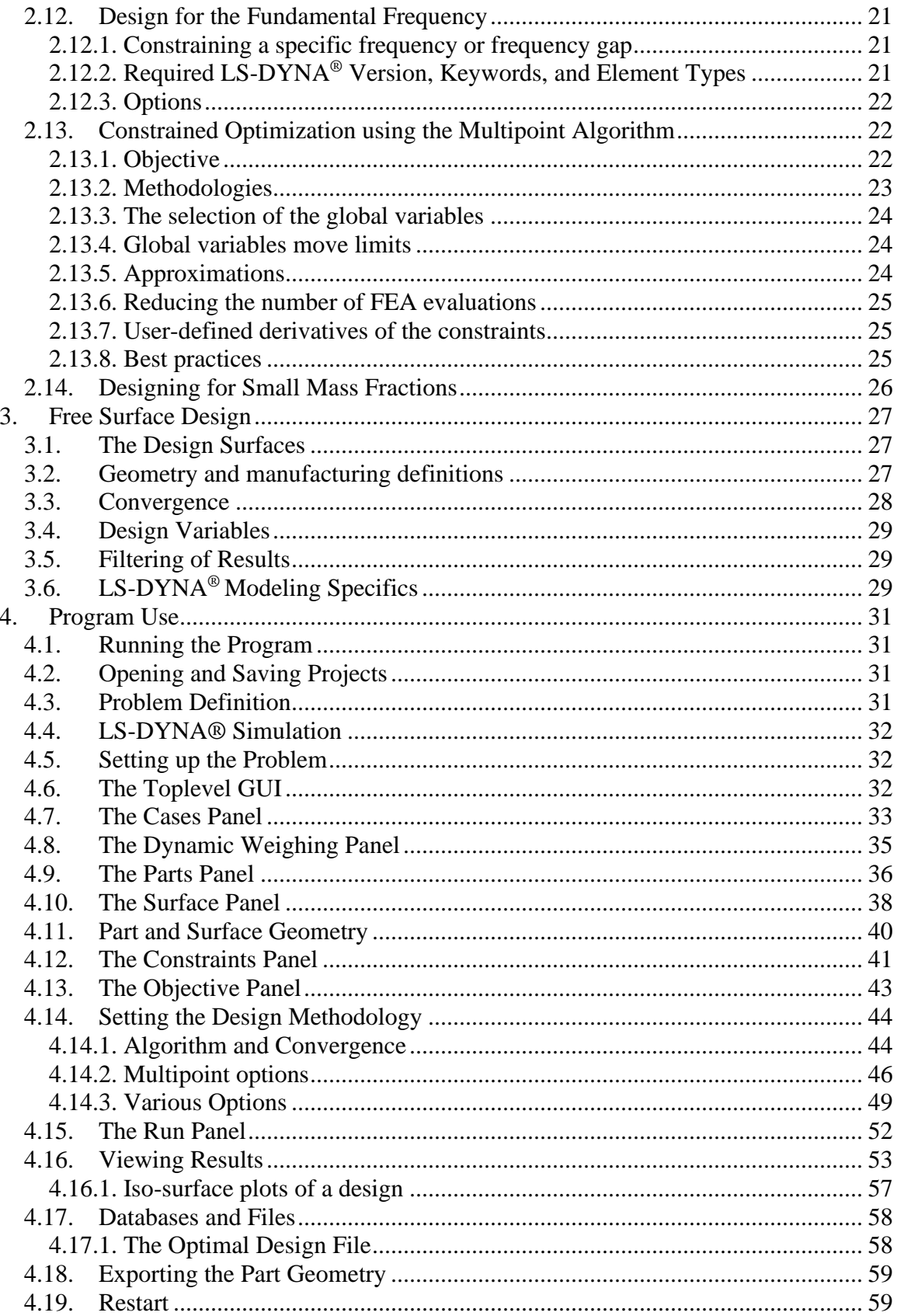

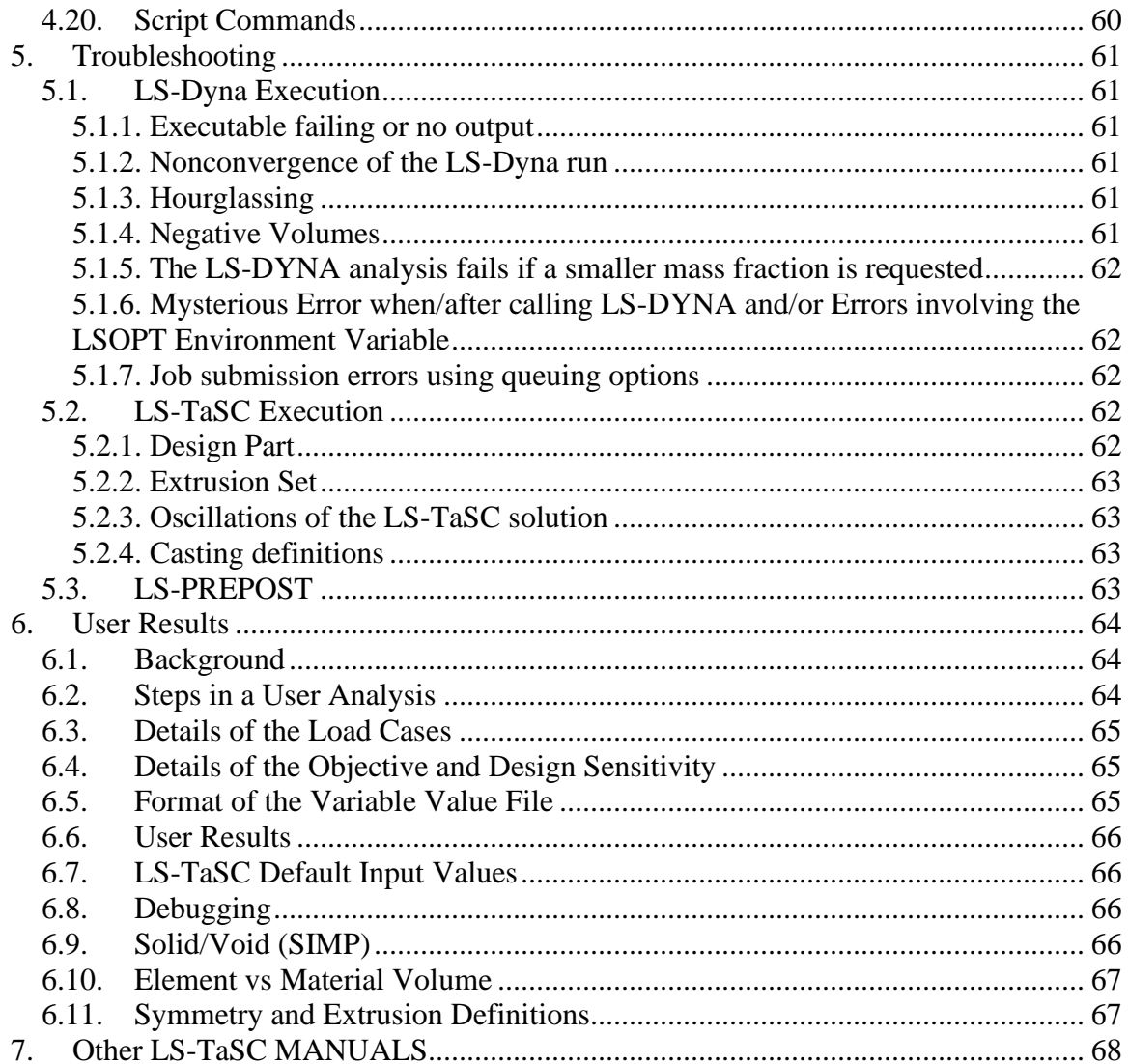

# <span id="page-9-0"></span>**1. Introduction**

## <span id="page-9-1"></span>**1.1. Classification of Structural Optimization Techniques**

Engineering optimization finds new designs that satisfy the system specifications at a minimal cost. Different types of structural optimization are described in the following sections.

## <span id="page-9-2"></span>**1.2. Topology Optimization**

This is a first-principle based approach to develop optimal designs. In this method, the user needs to provide the design domain, load and boundary conditions only. The optimal shape including the shape, size, and location of gaps in the domain is derived by the optimizer. While the most flexible method, topology optimization is indeed the most complex optimization method due to a multitude of reasons, like, large number of design variables, ill-posed nature of the problem, etc. Nevertheless, the benefits of using topology optimization include the possibility of finding new concept designs that have become feasible due to recent advances in technology, e.g., new materials. The LS-TaSC program can be used to this design work.

## <span id="page-9-3"></span>**1.3. Topometry Optimization**

Topometry optimization, a methodology closely related to topology optimization, changes the element properties on an element by element basis. With the LS-TaSC program, the shell thicknesses can be designed.

## <span id="page-9-4"></span>**1.4. Size Optimization**

In this mode, the designer has already finalized the configuration of the system but improvements are sought by changing the thickness of members of the structure on a part basis instead of an element by element basis as done for topometry optimization. There is usually no need to re-mesh the geometry. This class of optimization problems is the most amenable to meta-model based optimization. The LS-OPT® program should be used for this instead of this program.

## <span id="page-10-0"></span>**1.5. Shape Optimization**

Shape optimization further expands the scope of design domain by allowing changes in the geometry of the structure, for example the radius of a hole. While there is more freedom to explore the design space, the complexity of optimization increases due to the possible need to mesh different candidate optimum designs. We distinguish between two methods of doing shape design: using free surface shape design and using parameters.

Firstly you can do free surfaces shape design as with this program. This approach is very easy to use, but has the drawback of not being very general.

Secondly you can do shape design using parameters such the radius of a hole or shape vector magnitude. This is a very general approach, able to consider all crash specific constraints. Use the LS-OPT<sup>®</sup> program together with a preprocessor such as LS-PREPOST<sup>®</sup> instead of this program.

## <span id="page-10-1"></span>**1.6. Topology Optimization Method in LS-TaSC**

The product has two algorithms for the topology design: (i) an optimality criteria method named the Optimality Criteria for Dynamic Problems and (ii) a mathematical programming approach named the Projected Subgradient Descent. Our choice of methodology is mostly driven by (i) the lack of gradient information for crashworthiness problems, (ii) the very large problems being considered in practice, and (iii) the integration of topology optimization into the overall design process. The optimality criterion, that of a uniform internal energy density, has a long, successful history in engineering design (see, for example, Venkayya's work in 1968). The advantage of the Projected Gradient Descent Method is that it can design for both crash and NVH simultaneously by include analytical gradient information from linear, implicit computations. Another large theoretical expansion is the computation of numerical gradient information for crashworthiness problems using the multi-tensor method. Our methodology is therefore always evolving in major directions. A more complete description can be found in the LS-TaSC Theory Manual.

## <span id="page-10-2"></span>**1.7. Finding Information**

This manual is divided into parts. The user's manual describes how to do topology optimization using LS-TaSC. A few examples are provided to cover different options in the topology optimization program. Some common errors and tips on troubleshooting are provided in a separate chapter. The scripting manual lists the command language used to interact with the topology optimization code together with some examples. In the theory manual, the method for topology optimization is described. Setting up queuing systems is described yet another manual. All manuals are bundled with the executables and can be found in the same location after installation.

# <span id="page-11-0"></span>**2. Topology Optimization**

Topology optimization computes the lay-out of a structure: where material should be located to provide a loadbearing structure. The criterion is that the material should be fully used; this is implemented by designing for the minimum energy state while keeping the mass constrained. The outcome is the stiffest structure for the given weight (minimum compliance design).

#### <span id="page-11-1"></span>**2.1. The Design Parts**

The design domain is specified by selecting parts – the optimum parts computed will be inside the boundaries delimited by these parts. The part must be defined using \*PART, not \*PART\_*OPTION*. The parts may contain holes: a structured mesh is accordingly not required.

## <span id="page-11-2"></span>**2.2. Design of Solids**

The designed topology of a solid part is described by the subset of the initial elements used. Unused material will be removed during the design process thereby revealing the structural shape that can bear the loads efficiently. The amount of material removed is specified by the user through the mass fraction parameter.

Each solid element is controlled by changing the amount of material in the element. This is achieved by assigning a design variable to the density of each element. The design variable *x,* also known as relative density, varies from 0 to 1 where 0 indicates void and 1 represents the full material. The upper bound on the design variable is 1, while elements with design variable value less than a user-defined minimum value (0.05 for dynamic problems, and 0.001 for linear) are deleted to improve numerical stability.

In this approach, the design variable is linked to a material with the desired density. The material properties are obtained using an appropriate interpolation model as described in the theoretical manual.

The final design variable value for each element will be driven to full use of the element (the maximum value of 1) or deletion of the element (values below the user-defined minimum) using the SIMP algorithm described in the theoretical manual. The use of the SIMP algorithm can however be de-activated using the advanced options described later in this chapter, in which case the design variables will have intermediate values selected to achieve a uniform internal energy density in the part.

## <span id="page-12-0"></span>**2.3. Design of Shells**

For shells the thicknesses are changed to achieve a uniform internal energy density in the part. The upper bound on the design variables is the original shell thicknesses, while elements with shell thicknesses less than a user-defined minimum value (0.05 for dynamic problems, and 0.001 for linear) are deleted to improve numerical stability.

The final shell thicknesses will have values varying between the original shell thickness (the maximum value) and the user-defined minimum value, if not deleted for stability reasons. The shell thicknesses will not be driven to the maximum or minimum values using the SIMP algorithm described in the theoretical manual. The SIMP algorithm can however be activated using the advanced options described later in this chapter, in which case the behavior will be similar the default behavior for solids.

## <span id="page-12-1"></span>**2.4. Element types**

Solid elements must be eight-noded solid elements, four-noded tetrahedral elements, or six-noded pentahedral elements. Equilateral element shapes are the best for the current algorithm.

Shell elements may be four-noded shell elements or three-noded shell elements. The triangular elements must be specified as four-noded shell elements by specifying the last node twice. Equilateral element shapes are the best for the current algorithm.

<span id="page-12-2"></span>Tetrahedral and triangular elements cannot be used in an extrusion geometry definition.

### **2.5. Material data**

For the design of a shell structure any material can be used, while the design of solid structures is limited to the use of certain materials for the design part.

For the topology design of solids the design parts must be modeled using \*MAT\_ELASTIC, or \*MAT\_ORTOTROPIC\_ELASTIC, \*MAT\_PIECEWISE\_LINEAR\_PLASTICITY, \*MAT\_MOONEY-RIVLIN\_RUBBER, \*MAT\_HYPERELASTIC\_RUBBER, or \*MAT\_OGDEN\_RUBBER.

For some \*MAT\_PIECEWISE\_LINEAR\_PLASTICITY material data the topology algorithm (SIMP algorithm) will create materials for which the slope of the stress-strain curve is higher in plastic regime than in the elastic one; in this case the errors and warnings in the LS-DYNA output should be consulted for feedback on how to modify the material stress-strain curve in the LS-DYNA input deck.

Not all the options are supported for the rubber materials. Specifically neither material fitting nor histories are supported. The material cards must be as below.

\$ \*MAT\_MOONEY-RIVLIN\_RUBBER \$mid ro pr A B REF 101 1.150E-6 0.49000 .0020000 .0000500 \$ if card 2 is nonzero, then a least squares fit is performed  $\mathbf S$ \*MAT\_HYPERELASTIC\_RUBBER \$# mid ro pr n nv g sigf ref

```
 1011.10000E-9 0.473 0 0 0.0 0.0 0.0
$# c10 c01 c11 c20 c02 c30 therml
0.154041 0.116461 0.066129 0.049109 0.086589 0.091375 0.0
\varsigma*MAT_OGDEN_RUBBER
     101 1.150E-6 0.49000 5.11e-4 2.0e-6
$# mu1 mu2 mu3 mu4 mu5 mu6 mu7 mu8
  9.960E-4 -4.600E-5
$# alpha1 alpha2 alpha3 alpha4 alpha5 alpha6 alpha7 alpha8
    2.0 -2.0$
```
## <span id="page-13-0"></span>**2.6. Solid/Void behavior**

The best design of a structure modelled using solid elements would normally consists of a large amount of porous material. Such a structure cannot be manufactured. For the final design it is desired that the elements be completely filled with material (solid) or completely unused (void). For shells this is not an issue.

There are several schemes enforcing this desired solid/void behavior. SIMP, the academic standard, severely reduces the stiffness of lightly used elements. The gradual SIMP approach, more commonly known as SIMP with continuation, gradually applies the SIMP effect over several iterations. The "True Mechanics" approach, unique to the crash industry, is more accurate at predicting energy absorption and displacements during earlier iterations.

The use of SIMP have resulted in many problems when applied to industrial problems. Specifically, the displacements and energies of the models will also be very high during initial iterations because the scaling of the stiffness. For a mass fraction of 0.3, this may result in a factor 10 difference; for a mass fraction of 0.01, the potential difference grows to an astonishing 10000. Because of this, the SIMP scheme is not recommended for industrial problems involving highly nonlinear mechanics and constraints. The "True Mechanics" is recommended as well as the default. The exception being for problems involving the fundamental frequency for which a SIMP approach must currently be used.

<span id="page-13-1"></span>For shells the default is to use no such scheme, because this is not an issue.

### **2.7. Geometry and Manufacturing Definitions**

For each part several geometry and manufacturing definitions such as being an extrusion may be specified.

The geometry definitions, as shown in [Figure 2-1,](#page-14-0) are:

- *Symmetry*. For these the geometry is duplicated across a symmetry plane. The part as supplied by the user must be symmetric: an element must have a matching element on the other side of the symmetry plane.
- *Extrusion*. An element set is extruded in a certain direction. Allowable set definitions are \*SET\_SOLID, \*SET\_SOLID\_LIST, \*SET\_SHELL, and \*SET\_SHELL\_LIST. The part as supplied by the user must be an extrusion with every element in the elements set must

have the same number of extruded elements. Only hexahedrons and quadrilateral elements can be extruded.

- *Casting.* Material is removed only from a given side of the structure. The structure therefore will have no internal holes. The casting constraints can be one sided or two-sided. This capability is available only for solids.
- *Forging.* This is similar to a two-sided casting, except that a minimum thickness of material will be preserved. The geometry definition will therefore not create holes through the structure.
- *No interior holes*. This prevents interior holes (holes not connected to the outside). It can also preserve features smaller than a specified size, which is a capability intended to be use with lattice structures.

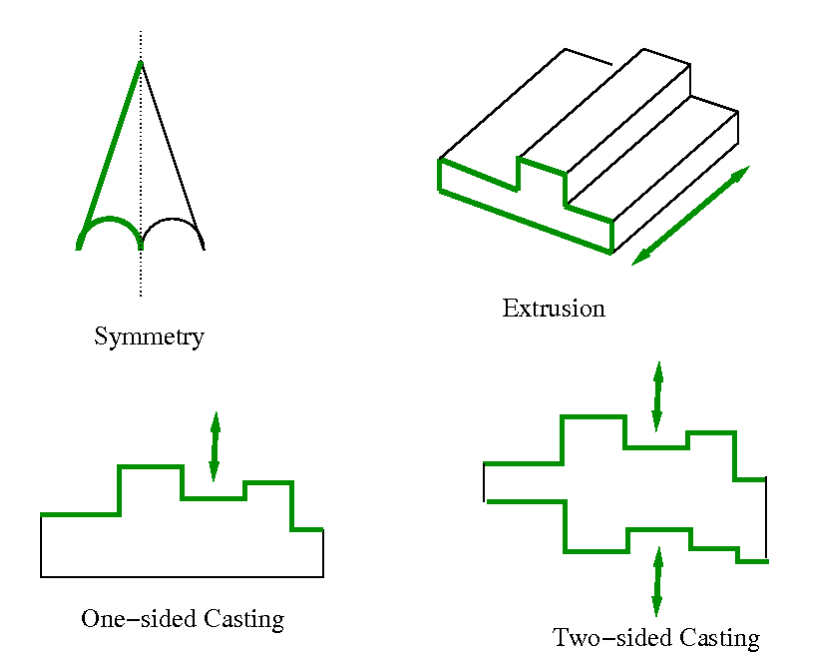

#### <span id="page-14-0"></span>**Figure 2-1: Geometry definitions**

Multiple geometry constraints can be specified for each part. Some combinations of geometry constraints may however not be possible. A maximum of three geometry definitions per part is possible. The symmetry planes must be orthogonal to each other, the extrusion direction must be on the symmetry planes, the casting direction must be on the symmetry planes, and the extrusion directions must be orthogonal to casting directions. Only one casting definition may be defined per part.

The symmetry and extrusion definitions are implemented by assigning multiple elements to a variable, while the casting definitions are implemented as inequality constraints requiring certain variables to be larger than others according to the cast direction.

For a casting definition, the free faces are selected as shown in [Figure 2-2.](#page-15-3) It can be seen that that free faces can occur in many places, for example, inside a hole, which cannot be created using a casting manufacturing process. In version 2.1 onward the algorithm will ignore the internal cavities

in the selection of the free surface. This is to allow an analyst to have cavities introduced say by drilling into a cast part. All of the material shown can be considered to be defined using a single \*PART definition, from which it can be noted that the object to the right is considered for design even though it is in the 'shadow' of the object to the left. An analyst can enforce a complex behavior by breaking the part up in smaller parts and applying the casting definition only where desired.

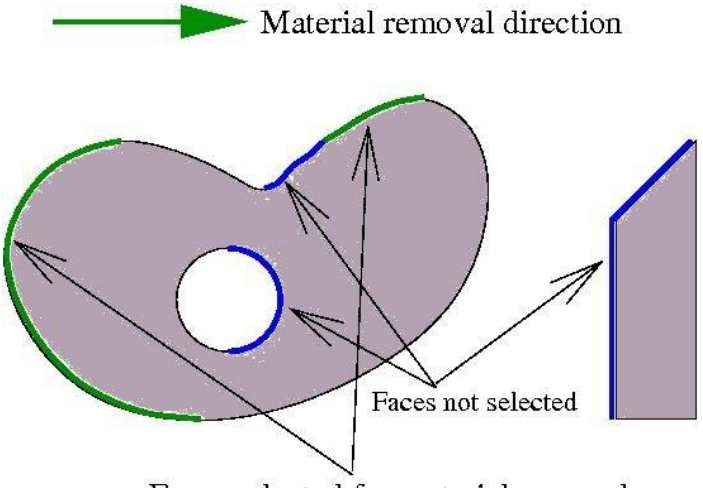

Faces selected for material removal

<span id="page-15-3"></span>**Figure 2-2: The faces selected for design in a casting definition are all the faces facing the material removal direction. The algorithm will not consider the faces shown in blue.**

### <span id="page-15-0"></span>**2.7.1. Investigating casting problems**

The results can be dumped and displayed in LS-PrePost as user-defined results.

#### <span id="page-15-1"></span>**2.7.2. Enforcing the minimum feature size**

The minimum features size is specified using the neighbor radius for the part. Sometimes features thinner than specified are produced. In this case the specified minimum can be enforced.

The enforcement is done later in the design procedure when the structure is mostly solidified. It is slowly ramped up to achieve the required minimum feature size. After a specified number of iterations, the enforcement term is kept constant, which allows members to be deleted if required. Restart for this is not implemented; restart will only work till the iteration prior to the enforcement taking effect. Therefore, if you restart with the minimum features size enforcement taking affect in iteration *n*, then you must delete the results for iteration *n*,  $n+1$ , *n* .... This does not mean that restarting without deletion is forbidden – you can experiment to find a desired outcome if necessary, but the results may not be repeatable.

Note that the controls for this are in the method panel, not in the part panel.

## <span id="page-15-2"></span>**2.8. Design algorithms**

The recommended method is the projected subgradient method. This is a modern mathematical programming method allowing for multi-disciplinary optimization of huge problems considering small mass fractions. Specifically the combination of explicit dynamics, linear statics, and NVH cases are allowed.

The optimality criteria method, our older method, is still available for backward compatibility. This is a very established and widely tested method documented in most textbooks. The underlying optimality criteria was rigorously shown to be a sufficient and necessary condition for the optimal design of linear structures.

## <span id="page-16-0"></span>**2.9. Convergence**

For solids, considering that the SIMP model drives the element to an either fully used or deleted state, it is useful to monitor the fraction of elements used for convergence. This will converge to the mass fraction of the part if the elements are of uniform size.

The projected subgradient method monitors the solidification of the part for convergence. The solidification measure which fraction of the elements is either fully used or deleted. The value will be one for a fully converged design, that is a design with all elements either fully used or deleted. The optimality criteria algorithm monitors the mass redistributed per iteration for convergence. Ideally this number will be zero for a converged design, but in practice it only goes down to a small number.

The problem is typically converged in less than 30 iterations, but this is not guaranteed. The projected subgradient typically converges the fastest.

## <span id="page-16-1"></span>**2.10. Design Variables**

#### <span id="page-16-2"></span>**2.10.1. Mapping Elements to the Design Variables**

A design variable is assigned to every finite element in the design parts. For geometry constraints, the variables are defined only on a subset of elements.

#### <span id="page-16-3"></span>**2.10.2. Filtering of Results**

Using only the result at a specific element to do the design update of that specific element will lead to a checkerboard design pattern. The result used for the element design update is therefore computed using a scaled combination of it the element's value and that of its neighbors. A radius based strategy is used to identify neighbors. In this strategy, a virtual sphere (of default or userdefined radius) is placed at the center of an element. All the elements within this sphere are considered the neighbors of the corresponding element. The filter radius can be specified to constant over the whole part or relative to each element's size.

Mesh independent designs can be achieved by using the same global filter radius for the different meshes.

For dynamic problems, it was observed that accounting for the history of evolution induces stability by reducing the element deletion rate. Hence, the field variable (internal energy density) of *i th* cell at iteration *t* is updated by defining a weighted sum on the field variable of three previous iterations.

#### <span id="page-17-0"></span>**2.10.3. Initialization, Deletion, and Regeneration of the Design Variables**

The design variables are initialized to satisfy the mass fraction. All variables in a part are assigned the same initial value. All associated field variables are also initialized to zero.

The variable value of the element depends on its loading together with that of its neighbors due to filtering. If the variable value is too low, then the element is removed from the model once the variable value is smaller than the minimum allowable value. The defaults are 0.05 for explicit and 0.001 for implicit. The element can be kept in the model in later or all iterations by decreasing this minimum allowable value of the variable fraction, but this may result in instability of the FE model. If a structural evaluation is comprised of a mixture of explicit and implicit analyses, then the methodology can be set such that the elements are deleted only for the explicit analyses, but not for other – in this case the minimum variable values of the implicit load cases will be set the default for implicit, while for the explicit analyses, the elements will be deleted at the minimum allowable variable value as provided by the user.

The element will be regenerated if its neighbors are highly stressed in a later generation. Unless the neighborhood radius is set close to 0, in which case it won't be regenerated, because it does not receive any information from its neighbors.

## <span id="page-17-1"></span>**2.11. LS-DYNA® Modeling Specifics**

The portions of the FE model related to the design parts are extensively edited by the optimization algorithm. In these segments of the FE model only specific versions of \*PART, \*SET, and \*CONTACT keywords may be used as described in the relevant sections. Portions of the model not edited by the optimization algorithm are not subjected to this rule.

#### <span id="page-17-2"></span>**2.11.1. Contact Definitions**

This discussion applies only to solid structures. For the design of shell structures no action is required, because the part and contact definitions will not be edited by LS-TaSC.

Contact involving a solid design part requires special handling, because a design part ID is changed by the topology algorithm. There are two options to model contact involving the solid design parts: defining contact using part sets or using specific \*CONTACT\_AUTOMATIC\_[OPTION] definitions.

Firstly the contact can be defined using part sets containing the design part. LS-TaSC will rewrite part sets to reflect changes to the design part. This will allow any \*CONTACT definition to be used.

The alternative option is modeling the contacts involving the design parts using either the \*CONTACT\_AUTOMATIC\_SURFACE\_TO\_SURFACE[\_MORTAR][\_ID], or the \*CONTACT\_AUTOMATIC\_SINGLE\_SURFACE[\_MORTAR][\_ID],

\*CONTACT\_ERODING\_SINGLE\_SURFACE[\_ID] option. These automatic contact options are general enough to accommodate the changes in the geometry of the design parts during the optimization to maintain valid contacts.

Other contact types are not edited by LS-TaSC. They can be used (*i*) if the contact does not involve the design part or (*ii*) if the contact is defined for a part set containing the design part, because LS-TaSC will rewrite part sets to reflect changes to the design part.

It is also recommended to specify the contact options (e.g., friction coefficients) appropriately accounting for the changes in the geometry may result in significantly different material properties for some elements near the contacts. Too restrictive values may cause instabilities in the LS-DYNA® simulations for intermediate geometries.

LS-TaSC will set the SOFT=2 on the optional card A to improve contact behavior if the optional card A is not specified for the contact types named in the first paragraph. This can be overridden by specifying the optional card A. Also, LS-TaSC will automatically create a \*CONTACT\_ERODING\_SINGLE\_SURFACE card for the design part if none is specified.

#### <span id="page-18-0"></span>**2.11.2. Part Definition**

The part must be defined using \*PART, not \*PART\_*OPTION*.

#### <span id="page-18-1"></span>**2.11.3. Part Set Definition**

The part sets involving the design parts should be defined using \*SET\_PART or \*SET\_PART\_LIST. Neither the *generate* nor the *column* options are edited by LS-TaSC – do not use these options to include the design part.

#### <span id="page-18-2"></span>**2.11.4. Element Set Definition**

The sets involving the design parts should be defined using \*SET\_SOLID, \*SET\_SHELL, or \*SET\_SHELL\_LIST. Neither the *generate, general, list\_generate,* nor the *column* options are edited by LS-TaSC – do not use these options to include the design part.

#### <span id="page-18-3"></span>**2.11.5. Coordinate Systems**

Only coordinate systems defined using \*DEFINE\_COORDINATE\_NODES can be used in geometry definitions. Others will be passed on to LS-DYNA and otherwise ignored by LS-TaSC.

#### <span id="page-18-4"></span>**2.11.6. Include file**

The \*INCLUDE keyword is supported from version 3.1 onwards. The content of the included file will be transcribed to the lst\_master.k file. Note that when using queuing systems the content of the included file will be copied to the remote node. The \*INCLUDE\_*OPTION* (e.g. \*INCLUDE\_TRANSFORM) keywords will not be interpreted, and these keywords therefore cannot be used to include a design part, nor will the content be transferred to a remote disk.

#### <span id="page-18-5"></span>**2.11.7. Encrypted input**

Encrypted input will not be read, but will instead simply be passed on to the LS-Dyna solver. Information critical to the functioning of LS-TaSC must therefore not be encrypted. The encrypted input should be in ASCII and included using \*INCLUDE.

#### <span id="page-19-0"></span>**2.11.8. Disallowed Keywords**

In general, all keywords are allowed, but LS-TaSC will only edit the listed keywords to reflect changes to the design part.

The \*PARAMETER keyword is not supported. The keyword will be echoed to the LS-TaSC run files, but an error will occur should LS-TaSC need to read or edit an input card containing the parameter.

See the section regarding designing for the fundamental frequency for restrictions relative to this topic.

#### <span id="page-19-1"></span>**2.11.9. Automatic Keyword Edits by LS-TaSC**

Automatic keyword edits preserve the stability of the LS-DYNA simulation by deleting elements that are inverting or have a very small timestep. The values of variables are reset as in the following table. The user can override the values supplied by LS-TaSC using the information in the table.

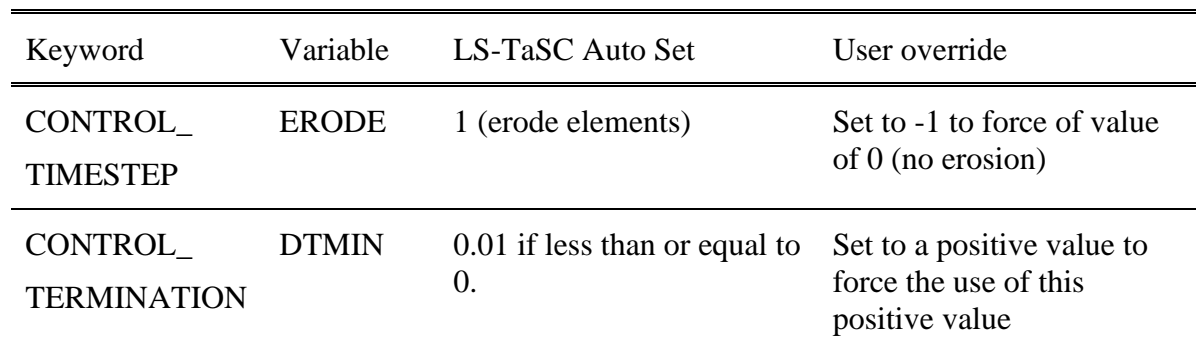

#### **Table 2-1: Automatic Keyword Edits by LS-TaSC**

*Remarks:*

- 1. DTMIN was set to 0.001 in versions before version 3.0., but this value was increased on the basis that larger values should be more useful for topology design. Aggressively large values in topology design may results in critical load paths being deleted during the evolution of the structure.
- 2. TSMIN = DTMIN \* DTSTART, with TSMIN the minimum timestep and DTSTART the initial timestep. Elements with a smaller timestep will be eroded. Alternatively the analysis terminates if element erosion is inactive and the timestep falls below TSMIN.
- 3. In version 2.1 and earlier the value of TSSFAC in CONTROL\_TIMESTEP was set to 0.9. The default for TSSFAC is 0.9 (or .67 for high explosives), so setting it to 0.9 was discontinued.
- 4. The use of PSFAIL on \*CONTROL\_SOLID overrides the ERODE setting.

#### <span id="page-20-0"></span>**2.11.10. LS-DYNA® Simulation**

The modified input deck is analyzed using LS-DYNA®. One can take advantage of multiple processors using the MPP version of LS-DYNA® by specifying the simulation options as part of the command. Queuing system can also be used as described in Section [4.7.](#page-32-0)

If you desire to use less disc space, then the options are to reduce the LS-Dyna output or to create a file named "clean" ("clean.bat" in Windows) in the directory containing the database. This "clean" file must be set to be executable and can contain lines such as "rm –rf d3hsp scr00\*". LS-TaSC will execute this "clean" script in every directory where LS-DYNA ran successfully.

#### <span id="page-20-1"></span>**2.11.11. Troubleshooting**

See the separate chapter on troubleshooting.

## <span id="page-20-2"></span>**2.12. Design for the Fundamental Frequency**

This feature is developed for use in multidisciplinary applications where the fundamental frequency is one of several load cases alongside other load cases such as impact and statics.

The fundamental frequency is that of the whole structure which can be composed of many parts. There must a load case specifying an eigenvalue analysis.

Designing for only the fundamental frequency load cases is characterized by two problems:

- Converging eigenvalues. The second eigenmode can converge with the first, which causes the solution to oscillate between the two modes.
- Regions with low stiffness. This low stiffness region can develop the lowest eigenmode in the structure, at which point the algorithm starts redesign this region. Visually it can be observed that the region starts behaving like a vibrating jelly which then gets redesign to have a microstructure with a higher speed of sound. All of which are undesirable.

The default objective is that of maximizing the fundamental frequency, but other options are possible as described in section [2.13.1.](#page-21-2)

<span id="page-20-3"></span>Workarounds are described the *options* section below.

#### **2.12.1. Constraining a specific frequency or frequency gap**

You can put an upper bound, a lower bound, or both on a specific frequency. Mode tracking can be used – mode tracking note mode shape in the base analysis, and in subsequent iterations the constraint is applied to the mode of that shape.

A frequency gap is defined using an expression. The resulting response can be used as an objective or constraint.

## <span id="page-20-4"></span>**2.12.2. Required LS-DYNA® Version, Keywords, and Element Types**

The LS-DYNA sensitivity analysis capability is only for models created using linear hexahedral, pentahedral, and tetrahedral elements.

The LS-DYNA executable must be version 11 or newer to design for the fundamental frequency. This version, unlike the previous version, supports linear pentahedron and tetrahedron elements as well as \*CONSTRAINED\_NODAL\_RIGID\_BODY keyword.

The LS-DYNA input deck must of course be set up as an eigenvalue analysis. The number of eigenvalues requested should be at least 4.

## <span id="page-21-0"></span>**2.12.3. Options**

The projected subgradient descent method must be used.

Multidisciplinary problems, for example a static load case together with a fundamental frequency load case, is numerically more stable than designing for only a frequency load case.

It may help to set the desired mass flow (which controls the optimization step size) lower. For smoother convergence try say a value of 0.02 or even "0.5\*Default" (the default is actually a function). This can prevent oscillations in the solution. This is a solution in particular for converging eigenvalues – with a smaller step sizes the oscillations between the eigenmodes are smaller. The desired mass flow option can be found in the method panel in the user interface.

Specify symmetry conditions where possible. This will result in quicker and better convergence for symmetric structures.

Small geometric features can cause oscillations in the design, specifically if the feature size is close to the element size. Setting the part neighbor radius larger will prevent the formation of small features.

Setting element deletion can be useful, as well as the deletion of unconnected regions. There is an option to use element deletion for the explicit load cases, but not for the implicit load cases.

## <span id="page-21-1"></span>**2.13. Constrained Optimization using the Multipoint Algorithm**

Constrained optimization uses the part mass fractions and load case weights as global variables. It is therefore the values of these global variables that are used in the constrained optimization and not that of the element density variables, which are computed from the values of the global variables. This design process uses a multi-point approach: either to compute derivatives with respect to the global variables or by evaluating designs selecting randomly around the last best one.

Note that the structure is always designed to be stiffest structure possible, but with the global variables selected such as to satisfy the constraints. Displacement constraints, being directly related to the stiffness of the structure, are good choices of constraints. But the topology design process will not resolve issues such as stress concentrations.

### <span id="page-21-2"></span>**2.13.1. Objective**

The algorithm has objectives defined on both the global level and on the case level. The global objective is computed using global variables such as the part mass fraction, while the case level objective is computed using the element densities.

On the global level the default is to design for a constant mass fraction, but the objective can also be set to minimize the mass or a response. The global objective is achieved by adjusting the global variables such as the mass fractions and load case weights.

The default objective for a structural analysis on the case level is always to maximize the stiffness. It is not possible to specify another type of case level objective.

For an eigenvalue analysis the default objective on the case level is to maximize the fundamental frequency, but a response defined for the load case may be used as an objective; for example, a frequency gap can be used. The response can also be the objective on both the global and case level. Note though that the global objective will change the mass fraction to minimize the response value, while the case objective will do the actual topology optimization minimizing the response value.

Some common optimization setups:

- *Maximum stiffness at the target mass fraction* This is standard topology optimization formulation sometimes described as minimizing compliance. The target mass fraction is defined for the part. Set the global objective to *Target mass fraction* and the case objective to *Stiffest structure*.
- *Stiffest structure, satisfy constraints, and minimize mass* This is the standard constrained topology optimization problem. Constraints are defined. Set the global objective to *Minimize mass* and the case objective to *Stiffest structure*.
- *Stiffest structure, satisfy constraints, and minimize a specific response* This is a constrained topology optimization problem. Constraints are defined and it is desired to minimize the value of a response; for example, an intrusion. Set the global objective to *Response*, select the response, and set the case objective to *Stiffest structure*.
- *Maximize the fundamental eigenfrequency at the target mass fraction* This is the standard topology optimization for an eigenvalue analysis. The target mass fraction is defined for the part. Set the global objective to *Target mass fraction* and the case objective to *Fundamental frequency*.
- *Minimize an NVH response at the target mass fraction* This is the topology optimization for an eigenvalue analysis minimizing a response such as a frequency gap. The target mass fraction is defined for the part. Set the global objective to *Target mass fraction*, set the case objective to *Fundamental frequency*, and select the response.
- *Stiffest structure, maximum fundamental frequency, satisfy constraints, and minimize mass.*  This would be a typical multidisciplinary topology optimization. Set the global objective to *Minimize mass* and the case objectives to *Stiffest structure* and *Fundamental frequency.*

#### <span id="page-22-0"></span>**2.13.2. Methodologies**

Two methods are available:

- *Standard* This is standard constrained optimization. Specify an objective and constraints with bounds. The values of the global variables will be computed for this optimization problem.
- *Random search* Designs with different values of the global variables are selected using randomly and evaluated. The best design is selected and used as the starting point for the

next design cycle. The selection of random designs is done in a subregion around the last best design.

#### <span id="page-23-0"></span>**2.13.3. The selection of the global variables**

The global variables are used to satisfy the constraints using optimization. The variables are the part mass fractions, the load case weights, and Lagrange multipliers for eigenvalues analysis cases. Theoretically all of these variables are Lagrange multipliers, but here we only use the term for the ones introduced for eigenvalue optimization.

The required number of global variables should be at least equal to the number of constraints. More global variables may be beneficial in some cases, while reducing the number of global variables to less than the number of constraints may result in a suboptimal design because not all constraints will be at the limit. Adding global variables does substantially increase the computational cost, but the jobs can be submitted in parallel on a cluster thereby allowing the wallclock time to remain the same.

The number of global variables can be changed by subdividing the part into more parts and (de)activating the load cases weights. Note that the number of load case variables is one less than the number of load case. This is because it is the ratio of weights that is important. The Lagrange Multipliers for the frequency case will be created automatically. One obscure feature is that the Lagrange multiplier for the fundament frequency can be a duplicate of the weight variable – the program automatically takes care of this.

#### <span id="page-23-1"></span>**2.13.4. Global variables move limits**

The algorithm evaluates a number of points in a region around the design of the previous iteration. The bounds of this region, the move limits, are relative to the current value of the global variable, can be set by the user, and are available for plotting as part of the design histories.

Currently the move limits are set using an equation; e.g. "0.05+0.05\*exp(-(lst\_Iteration-1)/10.)", which means that the move limit is decreased as the iteration count (lst\_Iteration) increases. The move limits are started large and then decreased in order for the global variables to converge before the local variables. If the local variables are closed to converged, then large changes in the global variables are no longer possible – in fact, the update of the global variables will be terminated if this situation is detected.

The move limit can be set to a constant value, e.g. 0.1, but the move limits will still be relative to the global variable value. So if the move limit is set to 0.1, and the global variable has a value of 0.2, then global variable values will be restricted to the interval [0.18,0.22] for that iteration.

#### <span id="page-23-2"></span>**2.13.5. Approximations**

The approximation, if requested, will always be a linear Taylor expansion constructed using the derivatives of the constraints. Different ways of computing the derivatives used to construct the approximation are available:

- *Forward differences* The standard forward differences numerical differences algorithm.
- *Central differences* The standard central differences numerical differences algorithm.
- *RSM* A linear response surface (least squares fit) is created. The global variables are selected using a space filling designs as described in the LS-OPT manual.
- *Random* Designs are selected randomly around the previous best design using the Latin Hypercube Design as described in the LS-OPT manual. In this case no approximations are used.
- *User-defined* In this case no multipoint approximations will be computed. The results will be read from a file provided by the user.

#### <span id="page-24-0"></span>**2.13.6. Reducing the number of FEA evaluations**

The number of FEA evaluations (calls to LS-DYNA) is controlled by the DSA computation frequency, the sampling scheme, and the starting iteration. For example, if the DSA frequency is set to 5, then the multipoint scheme will only compute the derivatives every fifth iteration. Therefore, a large value of the DSA computation frequency together with a forward differences sampling will result in the smallest number of FEA evaluations. This will reduce the accuracy for some structures. For a well-behaved structure or less accurate results, try a starting iteration of 5, a DSA frequency of 10, and a forward difference sampling scheme. For more accurate results a central difference scheme and a DSA frequency of 1 is best.

An alternative is for the user to specify estimates of the values of the derivatives as described in the following section.

#### <span id="page-24-1"></span>**2.13.7. User-defined derivatives of the constraints**

There are two categories of user-defined results. The derivatives of the constraints with respect to the objective is described in this section. A separate chapter specifies how to import user-defined results for the element density variables from another program.

In this case no FEA calls are made to compute the derivatives. If this option is selected, then the program will create a sample file with user defined values and stop after the first iteration asking the user to inspect this file. When the program is restarted, it will use the derivatives provided in that file. If the file already exists in the directory, then the program will not stop after the first iteration.

It may be helpful to use smaller move limits for the global variables such as the mass fraction. Smaller move limits are especially required for a global variable oscillating between the upper and lower bounds (also known as stitching).

#### <span id="page-24-2"></span>**2.13.8. Best practices**

Always scale the constraints to have a bound of -1 or 1. For example, instead of *s < 10e6* and *u < 0.0001*; first created scaled variables such as  $s_{scaled} = s / 10.66$  and  $u_{scaled} = u / 0.0001$ , and then give the constraints as  $s_{scaled}$  < 1 and  $u_{scaled}$  < 1. There is an option in the multipoint methodology panel that does this normalization.

The use of dynamic load case weighing tend to result in a better solution. For example, instead of specifying  $u_1 < 0.001$  and  $u_2 < 0.002$ ; specify  $u_2 = 2 \cdot u_1$  using dynamic weighing together with  $u_1_{scaled} = u_1 / 0.001$  and  $u_1_{scaled} < 1$ .

Equality constraints can be specified by specifying the lower and upper bounds to be equal. Equality constraints does not work well in the current version, especially if other constraints are present.

The best point sampling scheme in general is the central difference scheme. Use the forward difference scheme to reduce cost or if the derivatives are well behaved.

Superior numerical stability of the optimization scheme can be obtained by using our LS-OPT product to control the LS-TaSC global variables. The better numerical stability is at the cost of more LS-DYNA evaluations.

## <span id="page-25-0"></span>**2.14. Designing for Small Mass Fractions**

The projected subgradient method has internal logic for the design of small mass fractions. A small mass fraction would be values from 0.1 to 0.005. Initially convergence may appear to be slow; this is because a variable change from 0.01 to 0.02, while doubling the value, is not as visible as a value change from 0.1 to 0.2, which also doubles the value.

One pitfall if not using element deletion is to have the minimum variable value too close to the initial mass fraction – say starting the design process with a mass fraction of 0.01 and an minimum variable value of 0.005. This can have two side effects. The first side effect is that the elements at the minimum variable value of 0.005 counts towards the mass fraction of 0.01, which means they make up half of the mass of the structure. The second side effect can be lack of solidification of the part, because the undeleted elements contains so much mass that they provide structural support. The workarounds here are using element deletion or a smaller minimum element variable value. Additionally, solidification can be forced using the Gradual True Mechanics solid/void scheme at the expensive of having more iterations (about 50 or more iterations).

# <span id="page-26-0"></span>**3. Free Surface Design**

Free surface design revises a solid surface shape to have a uniform surface stress for the given loads.

#### <span id="page-26-1"></span>**3.1. The Design Surfaces**

The surface of a solid part can be redesigned to reduce stress concentrations.

There is no restriction on the element type. The surface is defined using a \*SET\_SEGMENT definition in the LS-DYNA input deck.

Shells structures cannot be designed in this version of LS-TaSC.

### <span id="page-26-2"></span>**3.2. Geometry and manufacturing definitions**

For each surface geometry and manufacturing definitions such as being an extrusion may be specified.

The geometry definitions, as shown in [Figure 3-1,](#page-27-1) are:

- *Symmetry.* For these the geometry is duplicated across a symmetry plane. The part as supplied by the user must be symmetric: an element must have a matching element on the other side of the symmetry plane.
- *Extrusion*. The surface is extruded in a certain direction. The initial surface as supplied by the user must already be an extrusion.
- *Smooth transition*. A smooth transition between the free surface and the surrounding material is achieved by gradually smoothing out the transition between the modified and unmodified surface at a surface edge specified using a node set.

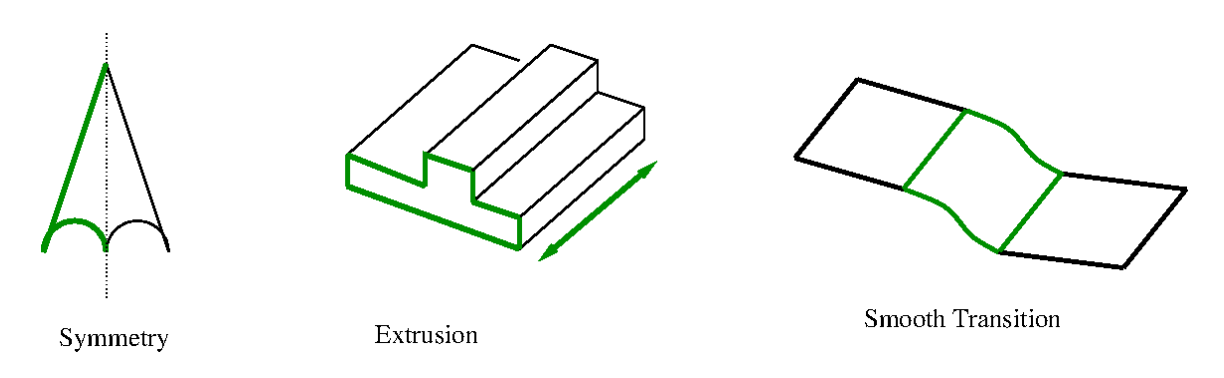

#### <span id="page-27-1"></span>**Figure 3-1: Geometry definitions**

Multiple geometry constraints can be specified for each part. Some combinations of geometry constraints may however not be possible. The symmetry planes must be orthogonal to each other and the extrusion direction must be on the symmetry planes.

The symmetry and extrusion definitions are implemented using equality constraints, while the smooth transition is imposed scaling the design variables at the nodes considering their distance from the transition.

## <span id="page-27-0"></span>**3.3. Convergence**

For shape computations the objective is to have a constant stress over the design surface. The convergence is defined relative to how much of an improvement in the objective was achieved with respect to the initial design. Consider [Figure 3-2](#page-27-2) showing both the stress range and the integral defining the smoothness of the stress.

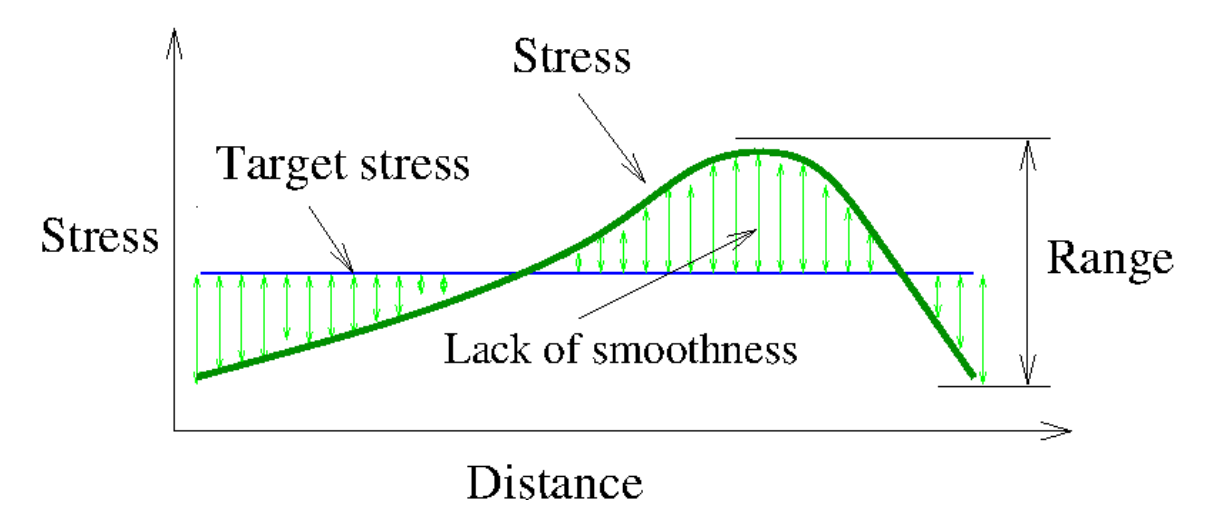

#### <span id="page-27-2"></span>**Figure 3-2 Convergence for shape design**

Four strategies of setting the target stress are allowed:

• Match average. This is the recommended default which uses the average stress over the surface as the new target stress. This results in the removal of stress concentrations.

- Minimize volume. The maximum value on the surface will be selected. In this case the weight will be reduced.
- Minimize stress. The minimum value on the surface of the surface will be used as the new target. In this case the average stress will be reduced.
- A user-defined value.

The convergence criterion / tolerance reported by the code is a measure of how much the surface stress was smoothed from the initial variation of the stress relative to having an uniform stress: a value of 1 indicates that an uniform stress was achieved, while a value of 0 indicates no improvement.

## <span id="page-28-0"></span>**3.4. Design Variables**

A design variable is assigned to every node in the design surface.

## <span id="page-28-1"></span>**3.5. Filtering of Results**

A radius based strategy is used to identify neighbors. In this strategy, a virtual sphere (of default or user-defined radius) is placed at the center of an element. All elements that are within this sphere are considered the neighbors of the corresponding element. The result at an element is computed scaled from its own value and of its neighbors.

The default radius is the average element length /  $\sqrt{2.1}$  which means a sphere of this radius will include the centroids of all connected elements in a regular quadrilateral mesh.

For dynamic problems, it was observed that accounting for the history of evolution induces stability. Hence, the field variable at an iteration is updated by defining a weighted sum on the field variable of three previous iterations.

## <span id="page-28-2"></span>**3.6. LS-DYNA® Modeling Specifics**

#### • *Surface Definition*

The design surfaces for shape optimization must be defined using \*SET\_SEGMENT.

• *Smooth Transition*

The transition is defined using node set definitions (\*SET\_NODE and \*SET\_NODE\_LIST) defining a line on the edge of the surface.

#### • *Disallowed Keywords*

The \*PARAMETER keyword is not supported in the current version. All other keywords are allowed, but LS-TaSC will only edit the nodal locations to reflect changes to the design. The \*INCLUDE keyword is supported from version 3.1 onwards.

• *Automatic mesh smoothing*

The interior nodes of the FE model related to the design surfaces are smoothed by the design algorithm. The mesh is smoothed for a certain depth below the surface. The default value of the remesh depth (defined in the number of elements) should be fine for most problems, but problems with few elements in the depth direction will require this value to be reduced.

# <span id="page-30-0"></span>**4. Program Use**

Both topology and shape design consist of describing the topology design problem together with the solution methodology, the scheduling of the automated design, and the evaluation of the results.

#### <span id="page-30-1"></span>**4.1. Running the Program**

The LS-TaSC GUI is launched from the command prompt by running the executable (*lstasc*). If a project already exists, then the project database name (*\*.lstasc*) can be supplied in two ways:

1. With the execution command

\$ lstasc myProject.lstasc

2. The *file open* dialogue, available from the File pulldown menu

LS-TaSC can be run without the GUI from the command line using the command lstasc\_script myDataBaseFile.lstasc or as lstasc\_script myScriptFile with the script commands as described in the scripting manual.

## <span id="page-30-2"></span>**4.2. Opening and Saving Projects**

The standard File pulldown provides the ability to open and save projects. The name of the database can also be specified on the command line when staring the GUI as *lstasc lst\_project.lstasc*.

### <span id="page-30-3"></span>**4.3. Problem Definition**

The topology design problem is defined by (i) the allowable geometric domain, (ii) how the part will be used, and (iii) properties of the part such as manufacturing constraints. Additionally, you must specify methodology requirements such as termination criteria and management of the LS- $DYNA<sup>®</sup>$  evaluations. In the GUI, provide this information using the following headings:

• *Cases*. These store the load case data such as, the LS-DYNA<sup>®</sup> input deck and executable to use. The *Cases* data therefore contain the information on how to simulate the use of the part.

- *Parts*. The properties of the parts such as the part ID, mass reduction, and geometric definitions are given here. This is only required for topology optimization.
- *Surfaces*. The properties of the surfaces such as the segment set ID and geometric definitions are given here. This is only required for free surface design.
- *Constraints*. This optional information prescribes the stiffness or compliance of the whole structure.
- *Method.* These are methodology data such as the convergence criterions.

## <span id="page-31-0"></span>**4.4. LS-DYNA® Simulation**

The modified input deck is analyzed using LS-DYNA®. One can take advantage of multiple processors using the MPP version of LS-DYNA® by specifying the simulation options as part of the command. Queuing system can also be used as described in Section [4.7.](#page-32-0)

If you desire to use less disc space, then the options are to reduce the LS-Dyna output or to create a file named "clean" ("clean.bat" in Windows) in the directory containing the database. This "clean" file must be set to be executable and can contain lines such as "rm –rf d3hsp scr00\*". LS-TaSC will execute this "clean" script in every directory where LS-DYNA ran successfully. You can also use the advanced options capability (see section [4.14.1\)](#page-43-1) to read results from the *d3part* database instead.

## <span id="page-31-1"></span>**4.5. Setting up the Problem**

The GUI consists of a number of panels. Complete the panels from top to bottom as described in the following subsections.

## <span id="page-31-2"></span>**4.6. The Toplevel GUI**

The toplevel GUI contains the LS-TaSC tool as shown in [Figure 4-1.](#page-32-1) The toolbar associated with the LS-TaSC tool is also shown. The feature tree contains all the items in the currently open LS-TaSC database such as parts.

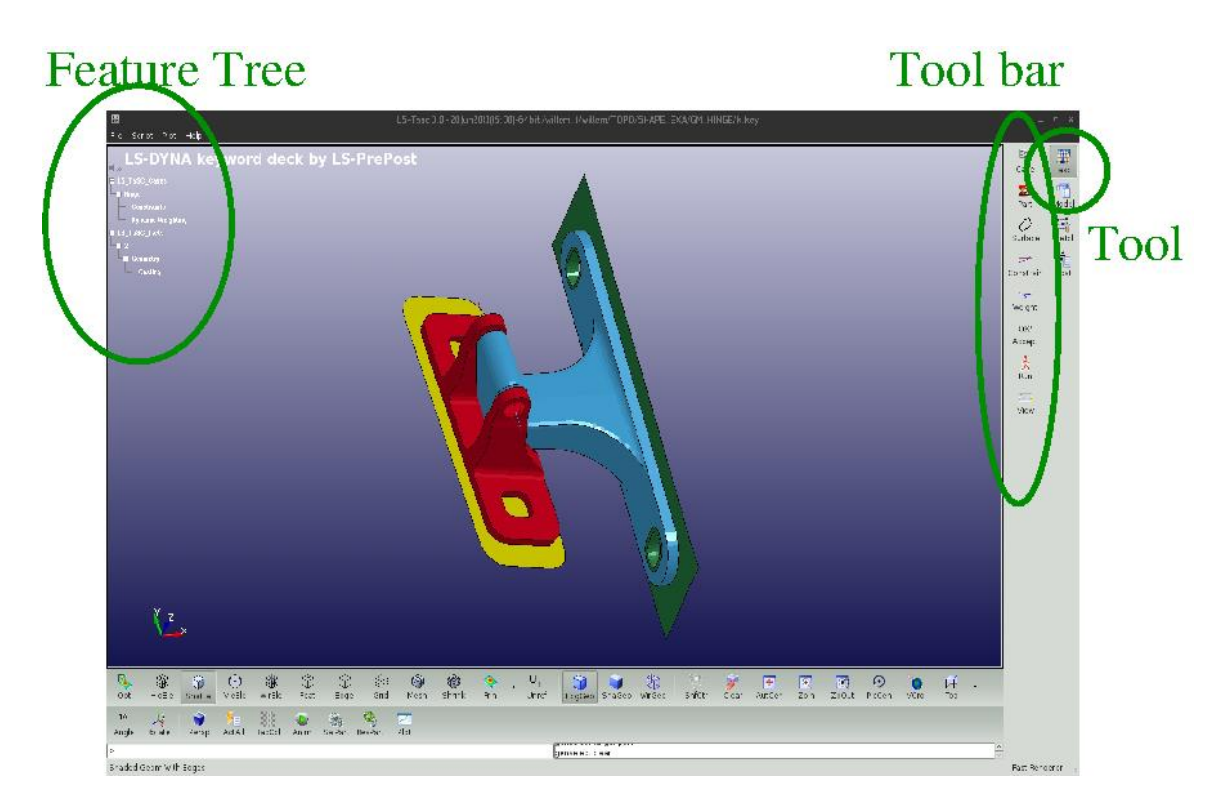

#### <span id="page-32-1"></span>**Figure 4-1: The toplevel GUI**

## <span id="page-32-0"></span>**4.7. The Cases Panel**

The cases panel contains all of the load cases to be analyzed using LS-DYNA®. See the following table and [Figure 4-2](#page-33-0) for more details.

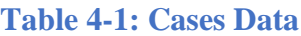

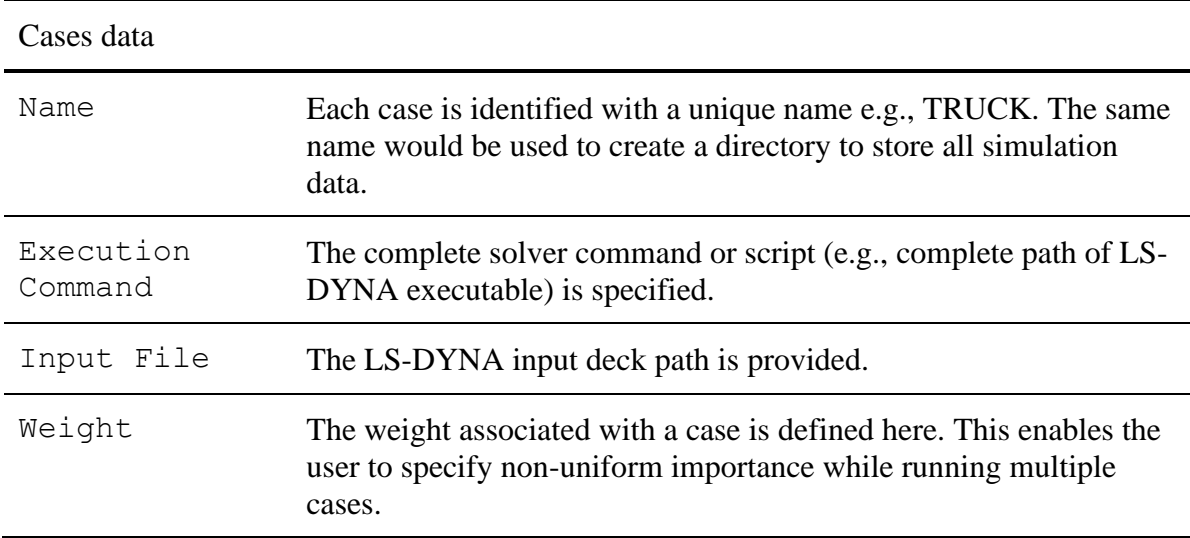

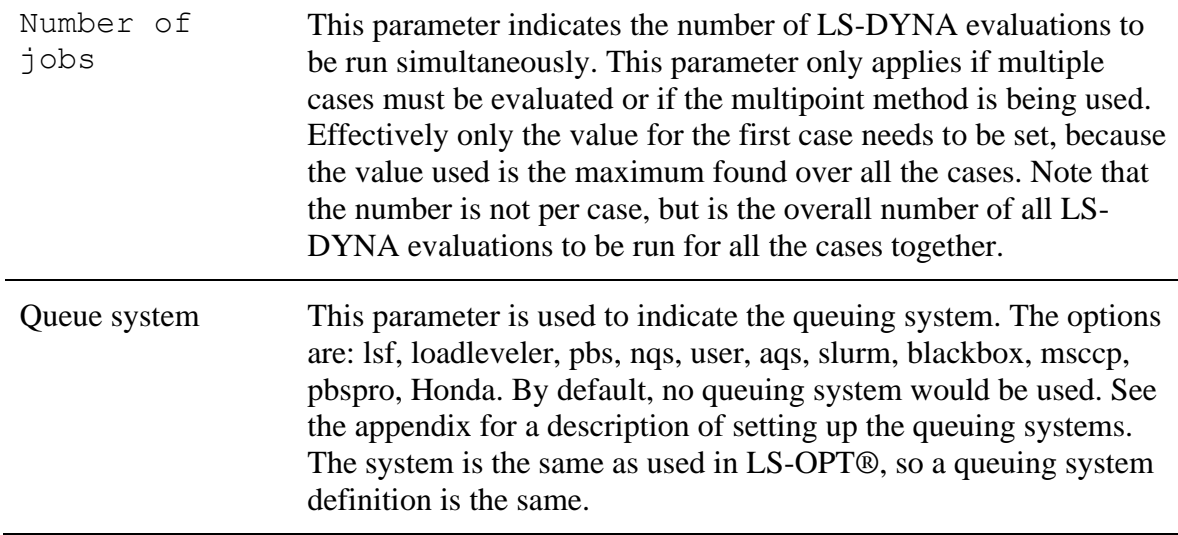

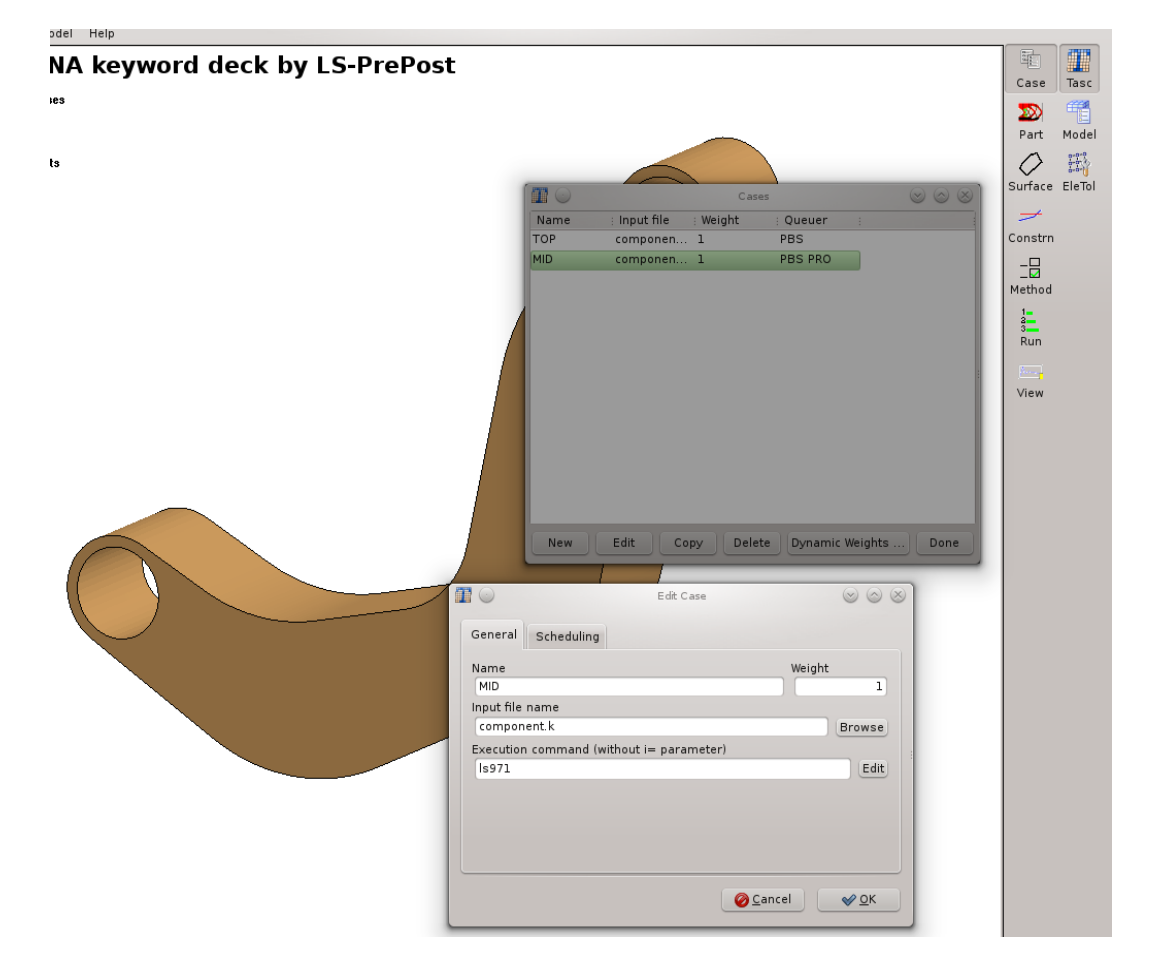

<span id="page-33-0"></span>**Figure 4-2: The cases panel.**

## <span id="page-34-0"></span>**4.8. The Dynamic Weighing Panel**

The dynamic weighing panel is used to specify the equation defining the dynamic weighing. See the following table and [Figure 4-3](#page-34-1) for more details. The load case weights will be adjusted to satisfy this equation.

**Table 4-2: Dynamic Weighing data**

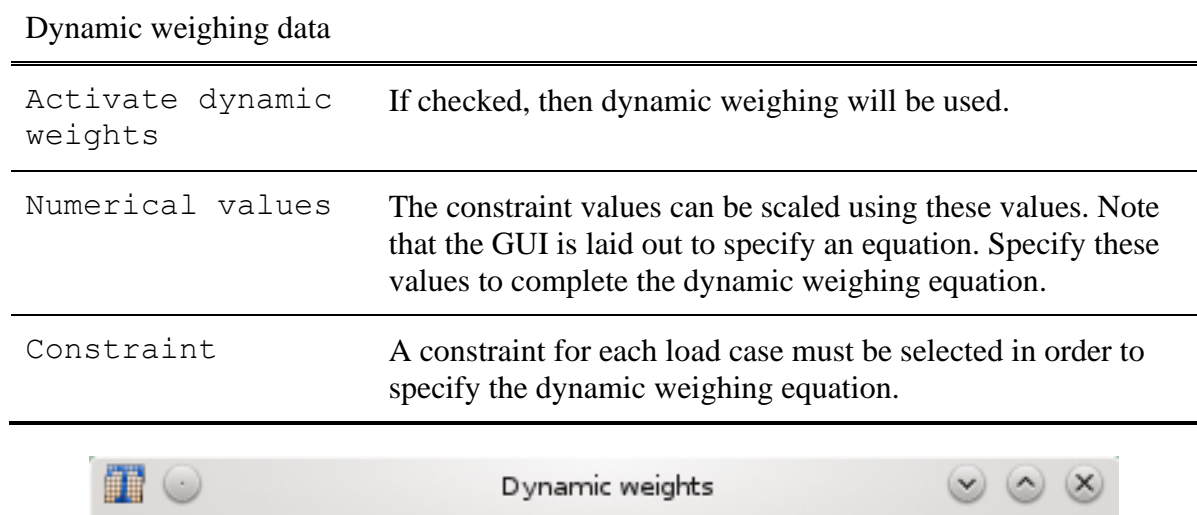

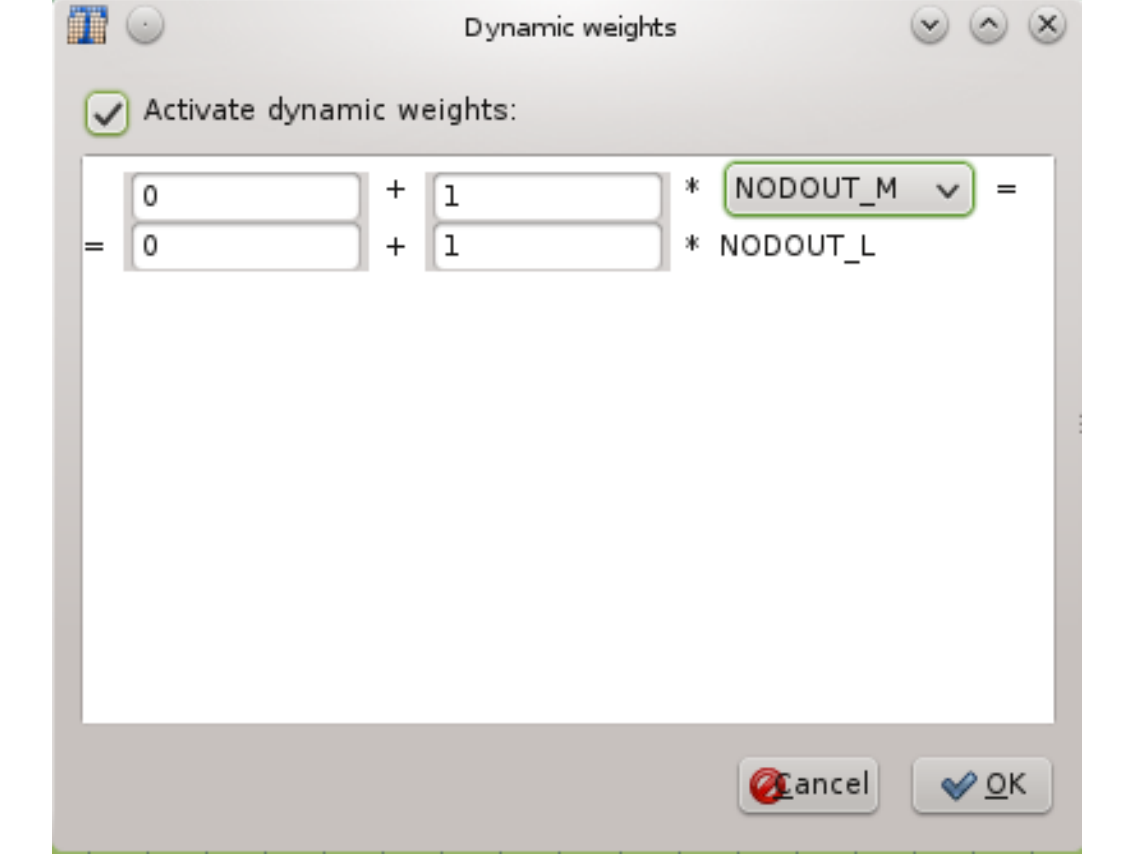

<span id="page-34-1"></span>**Figure 4-3: The dynamic weighing panel.**

## <span id="page-35-0"></span>**4.9. The Parts Panel**

The part definition panel contains information about the parts to be designed, such as the geometry and mass fraction. See the following table, [Figure 4-4,](#page-36-0) [Figure 4-5,](#page-37-1) and the chapter on topology optimization for more details.

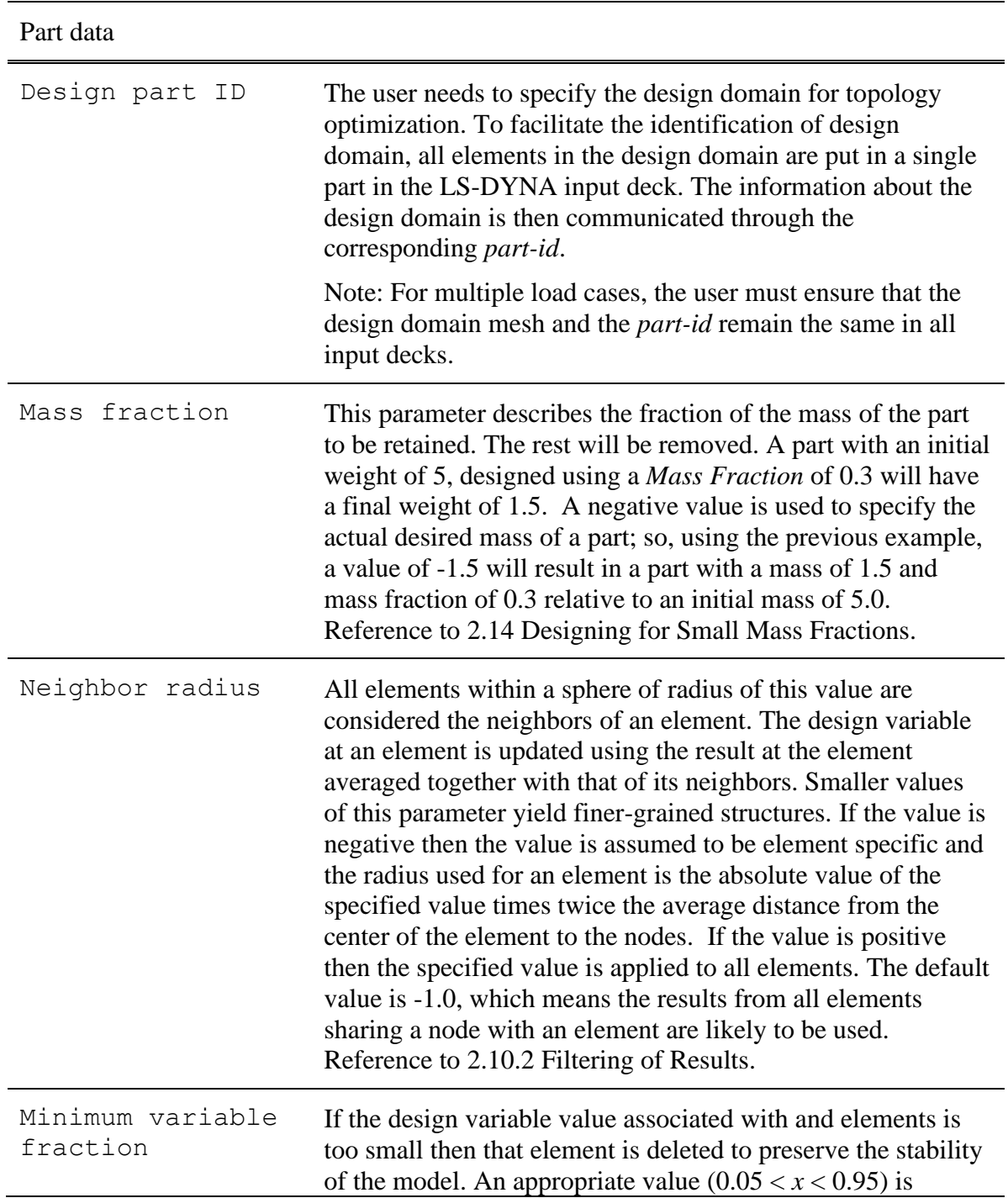

#### **Table 4-3: Part data**

supplied here. The default is 0.05 for non-linear problems and 0.001 for linear problems. Reference to [2.10.3](#page-17-0) [Initialization,](#page-17-0)  [Deletion, and Regeneration of the Design Variables.](#page-17-0)

<span id="page-36-0"></span>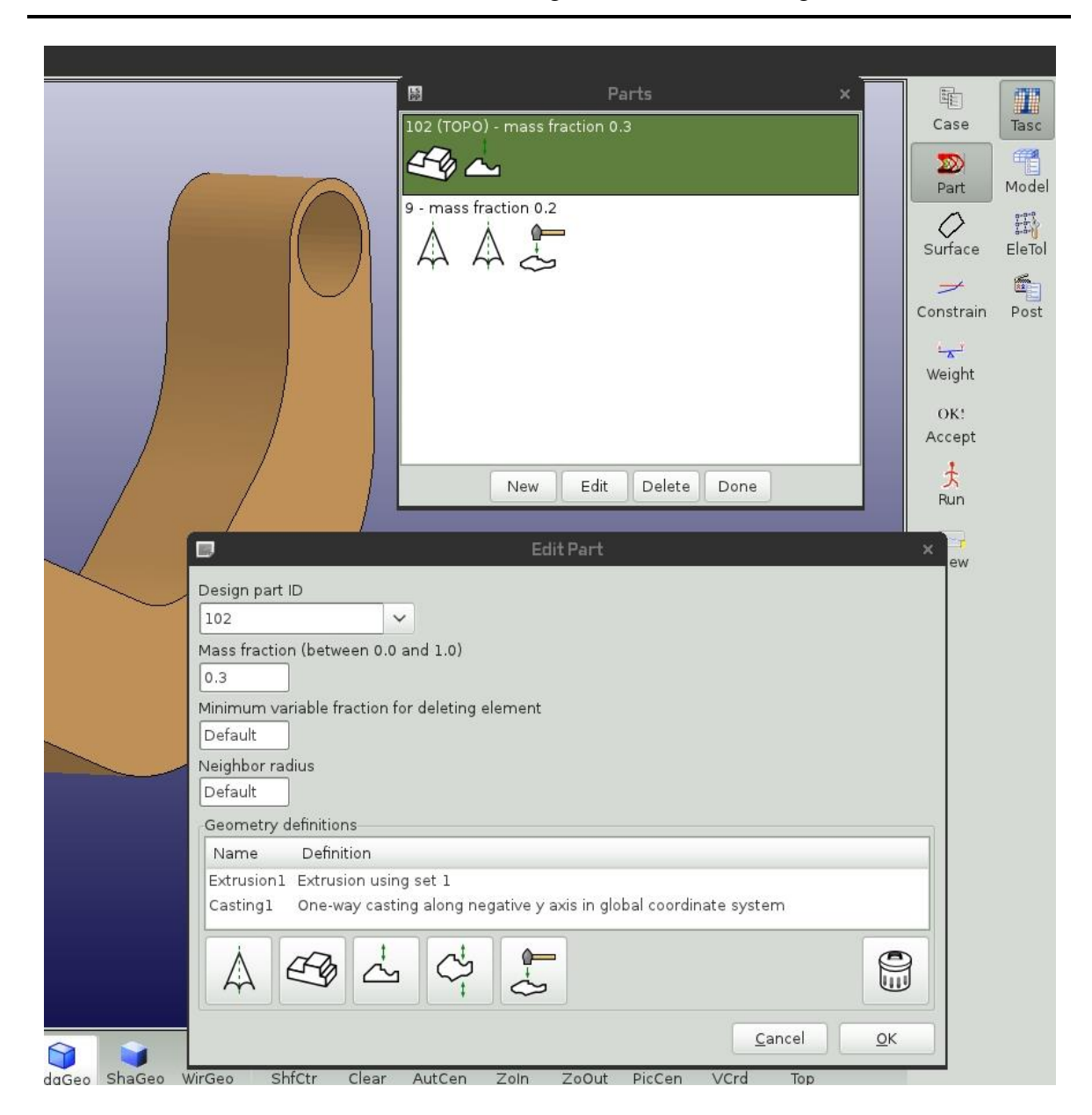

**Figure 4-4: The parts panel.**

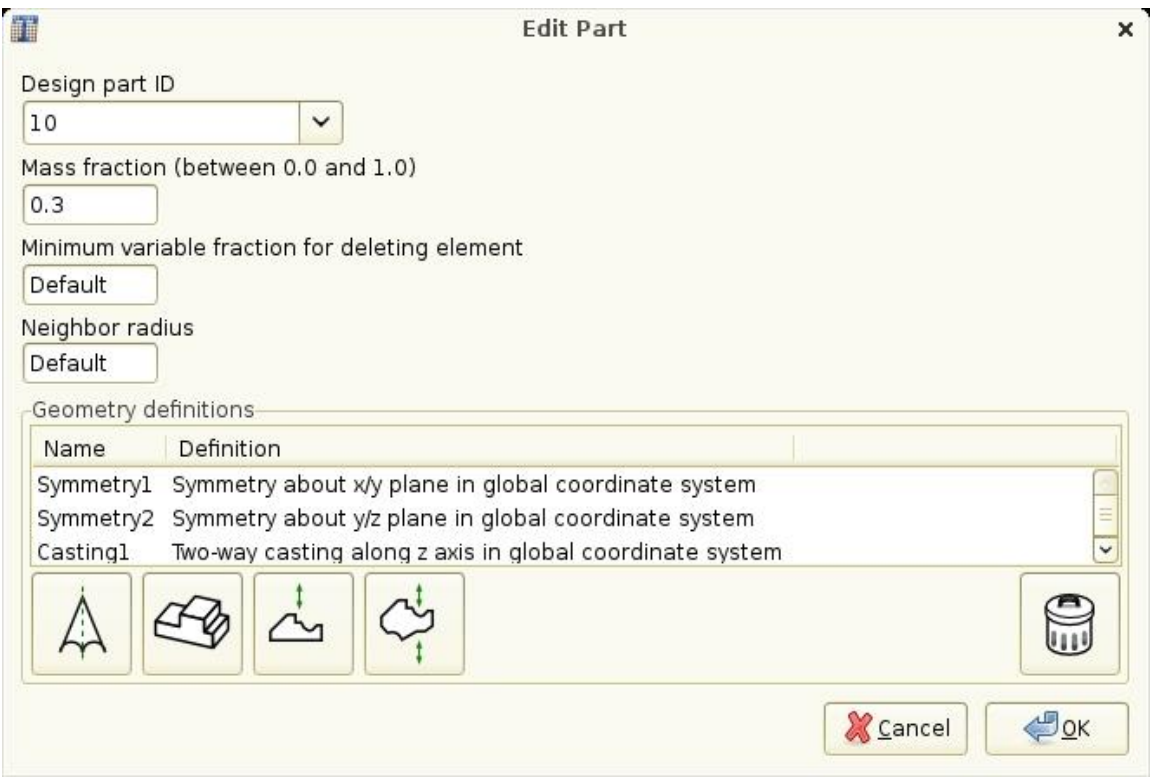

<span id="page-37-1"></span>**Figure 4-5: The panel to create part and geometry.**

## <span id="page-37-0"></span>**4.10. The Surface Panel**

The shape definition panel contains information about the surfaces to be designed, such as the geometry. It is similar in function and layout to the parts panel described in the previous section. See the following table and [Figure 4-6](#page-38-0) for more details.

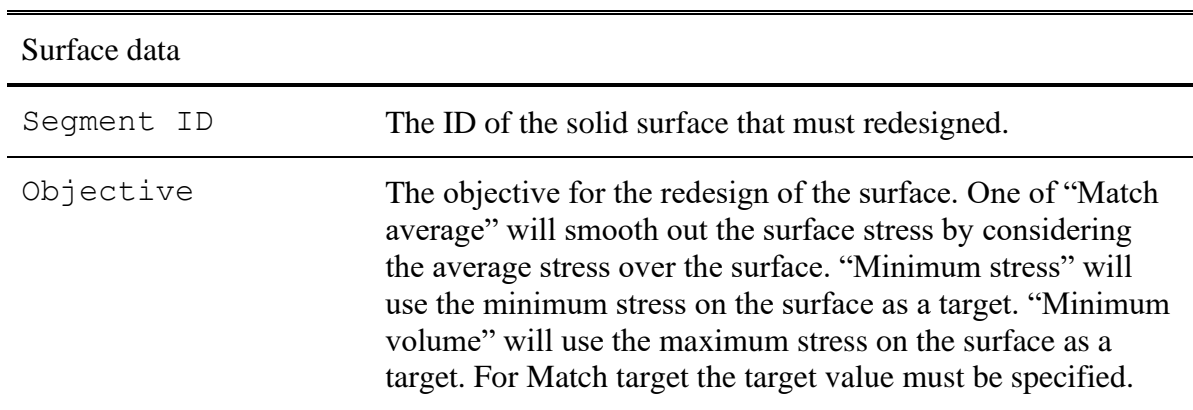

#### **Table 4-4: Surface data**

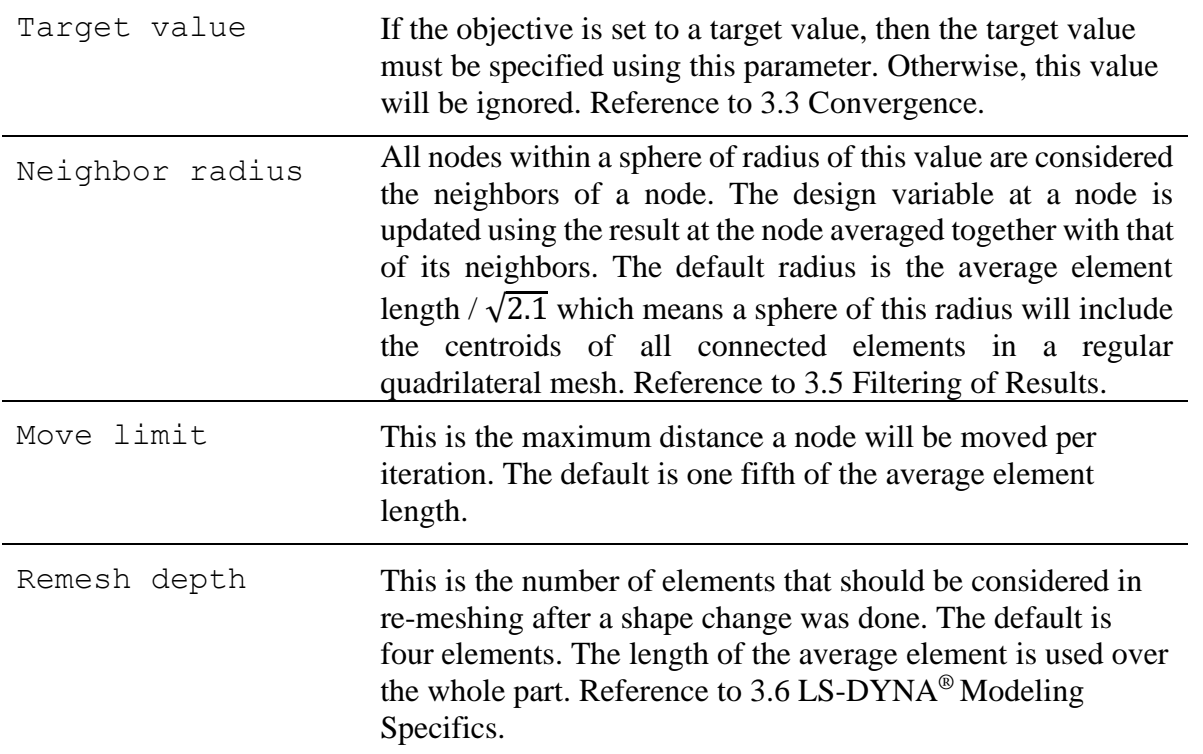

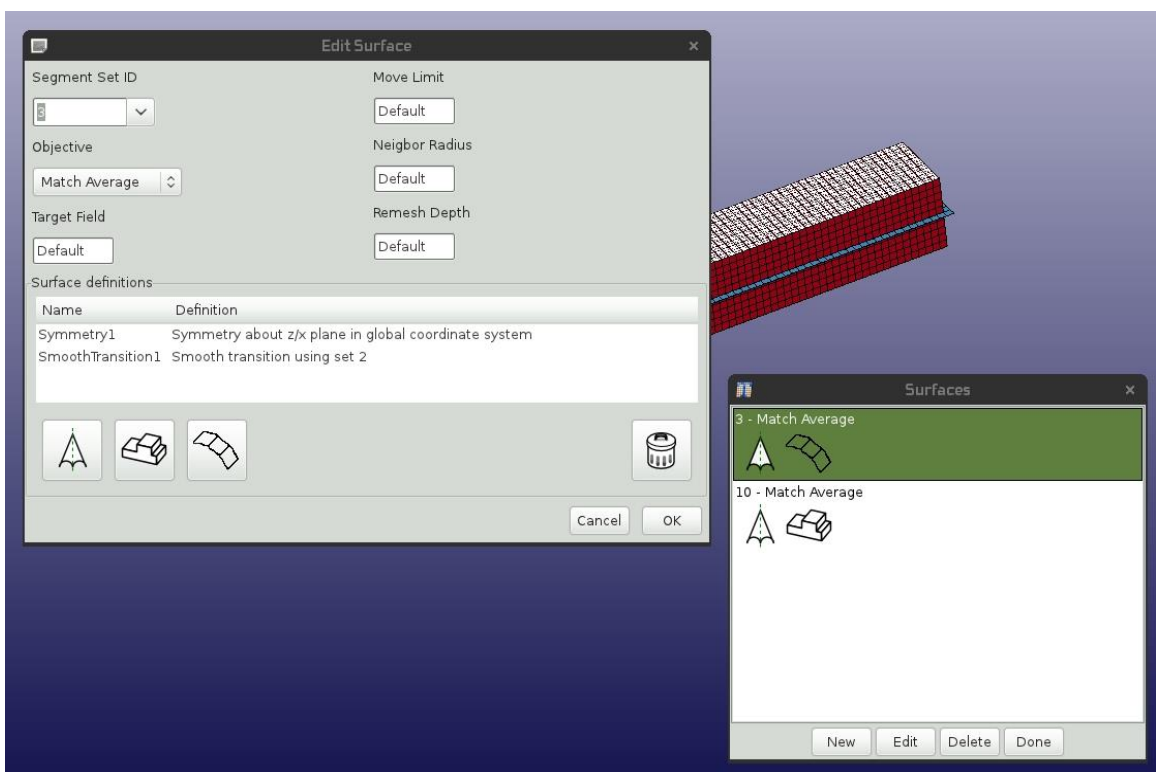

<span id="page-38-0"></span>**Figure 4-6: The surface panel.**

## <span id="page-39-0"></span>**4.11. Part and Surface Geometry**

The geometric properties can be defined for every part and surface. See the following table and [Figure 4-7](#page-40-1) for more details.

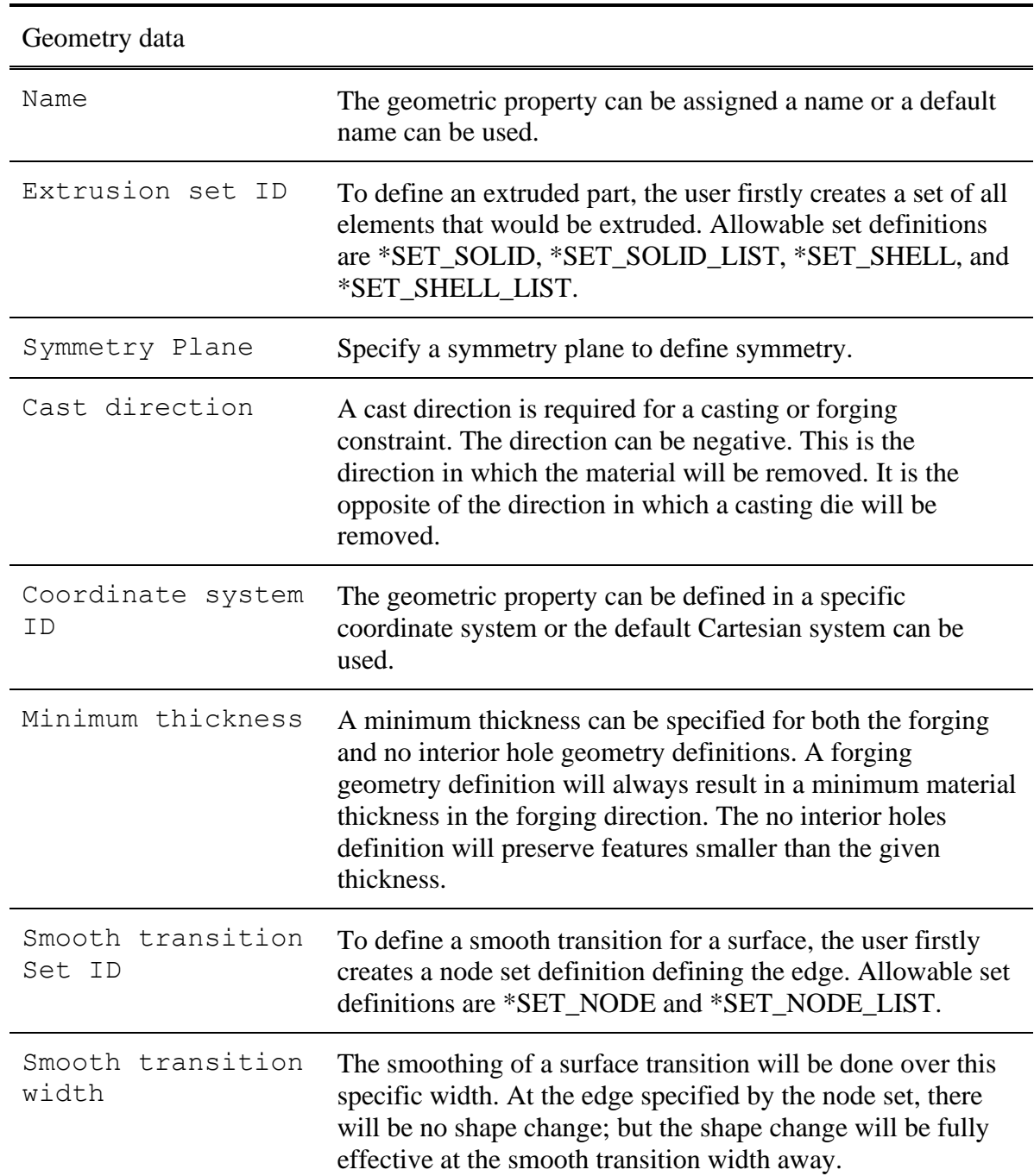

#### **Table 4-5: Geometry data**

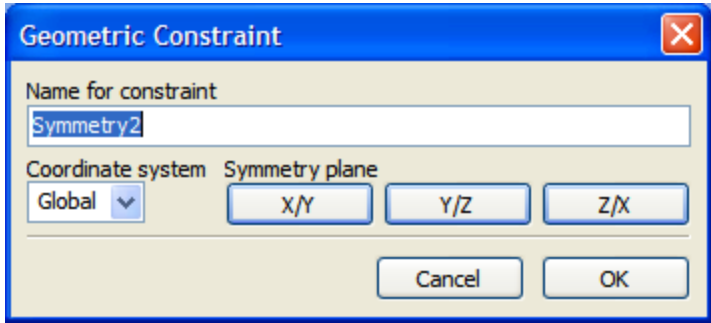

<span id="page-40-1"></span>**Figure 4-7: Creating a geometry constraint. A symmetry constraint is shown.**

## <span id="page-40-0"></span>**4.12. The Constraints Panel**

The constraint panel contains the global constraints on the structure. See the following table and [Figure 4-8](#page-41-0) for more details.

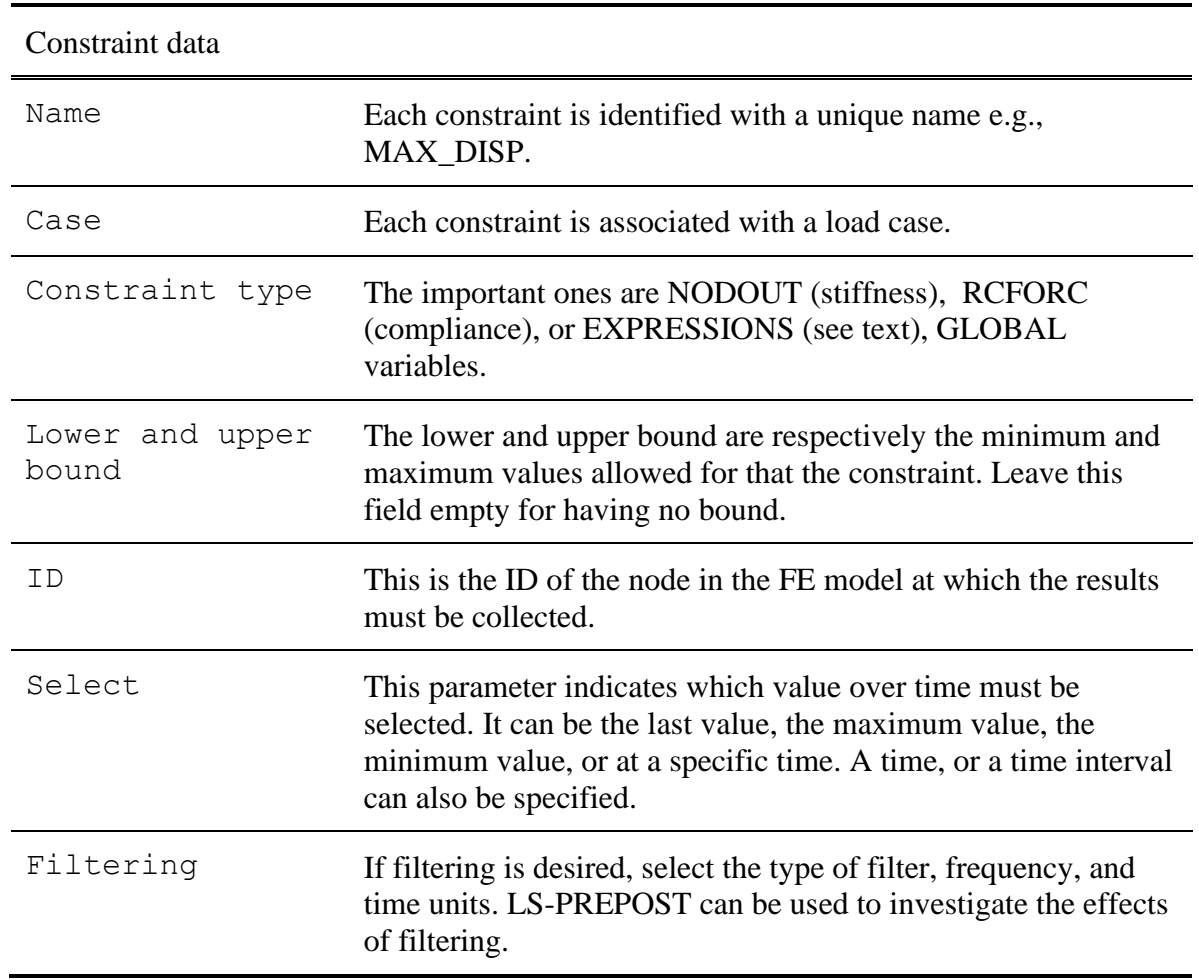

**Table 4-6: Constraint Data**

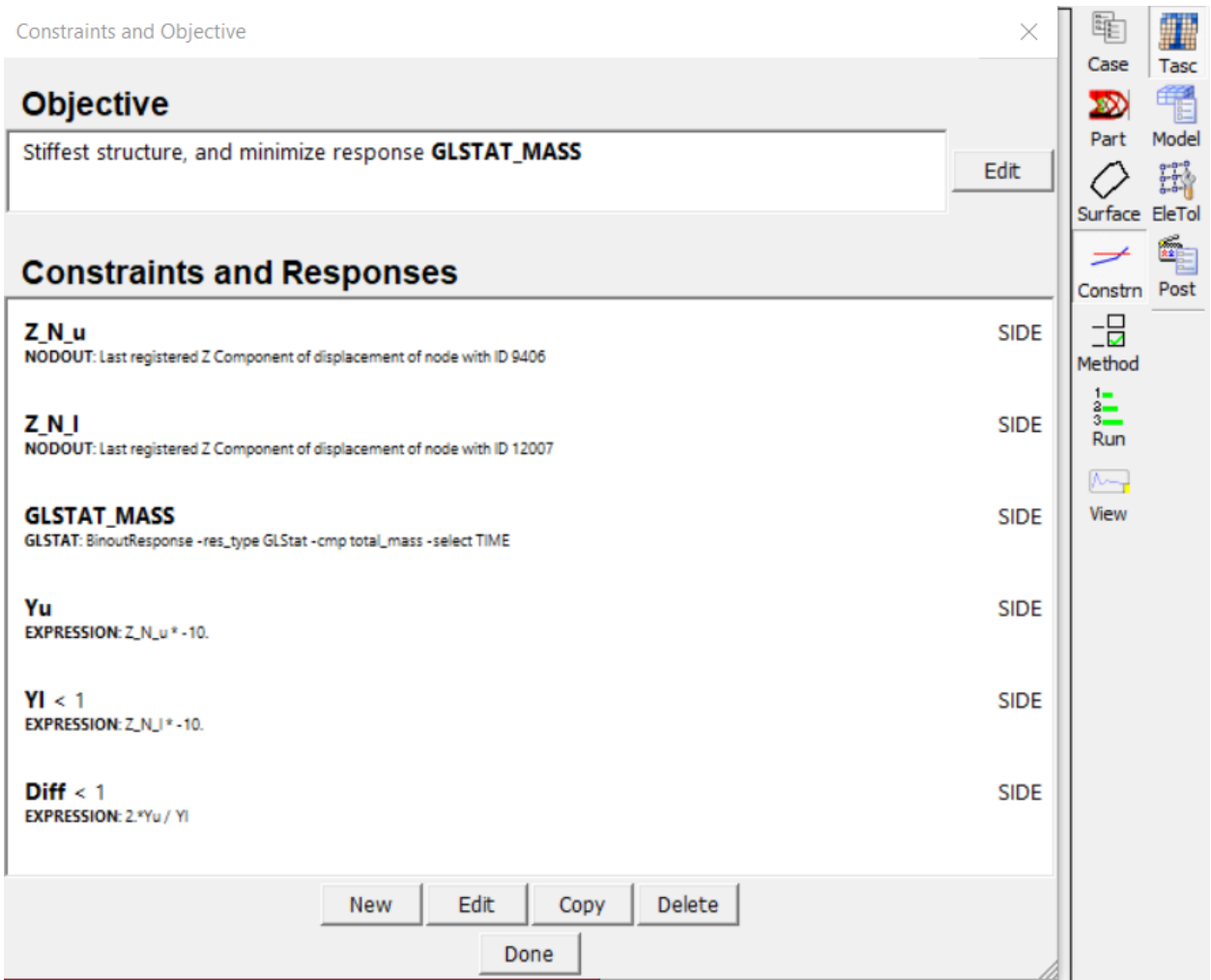

#### <span id="page-41-0"></span>**Figure 4-8: The constraints overview panel.**

The EXPRESSIONS option allows you specify a mathematical computation with the other constraint values. Say you have responses defined using the names NOD1X and NOD44Y, you can define an expression using the values of the other constraints with the string "(NOD1X + NOD44Y)/2.0". The expression follows C syntax as also used in LS-OPT. The intrinsic functions are therefore *pow( )*, *exp( )*, and the like [Figure 4-9.](#page-42-1)

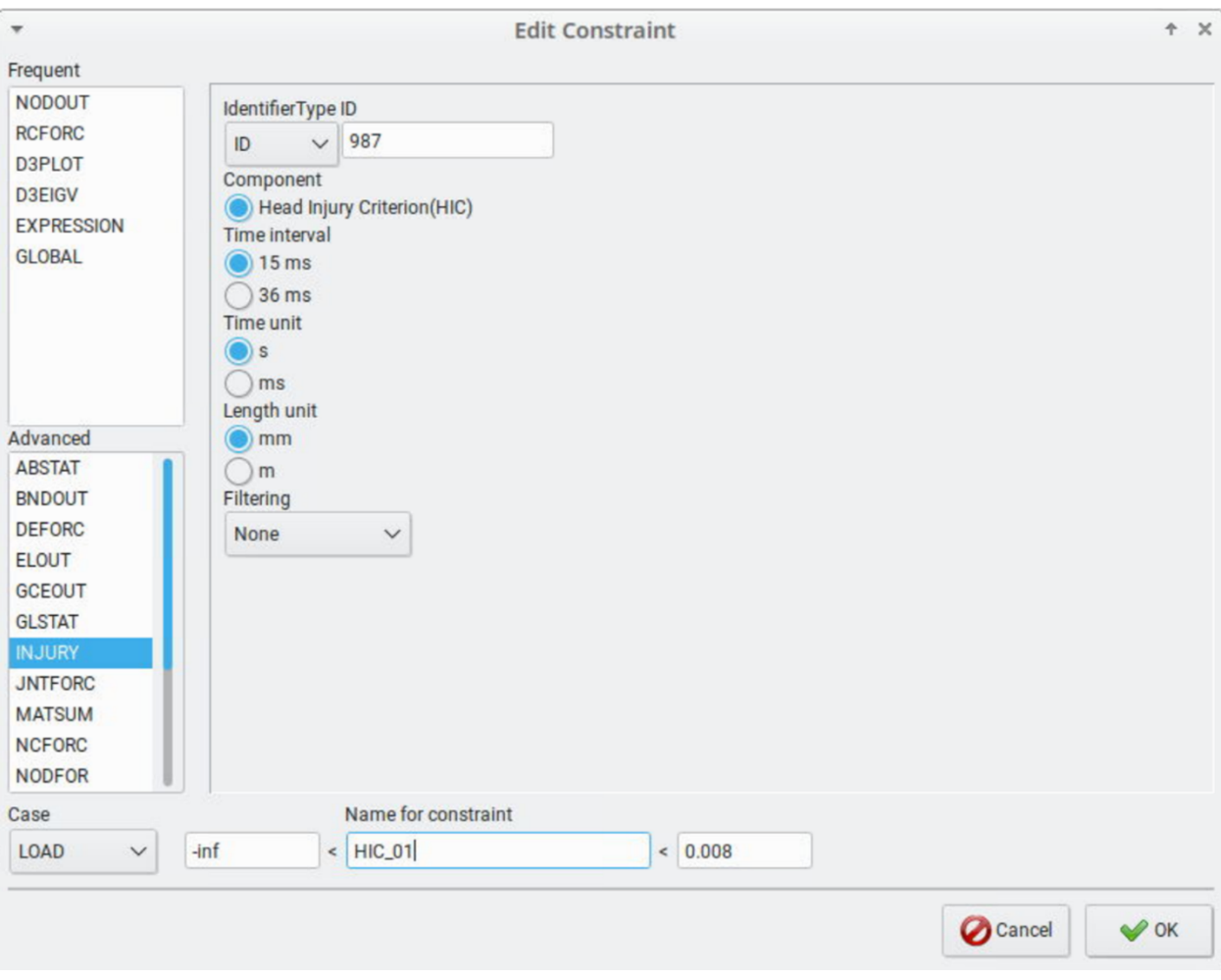

<span id="page-42-1"></span>**Figure 4-9: The constraints creation panel.**

## <span id="page-42-0"></span>**4.13. The Objective Panel**

The objective panel specifies how the optimization problem will be solved. See the following table, [Figure 4-10](#page-43-2) and the description in section [2.13.1f](#page-21-2)or more details. The default is to design for the mass fraction given in the part panel. For constrained optimization the objective is typically having the minimum mass. The case level objective should usually be left at the default, which is the maximum stiffness for structural analysis and the maximal fundamental frequency for an eigenvalue analysis.

#### **Table 4-7: Objective data**

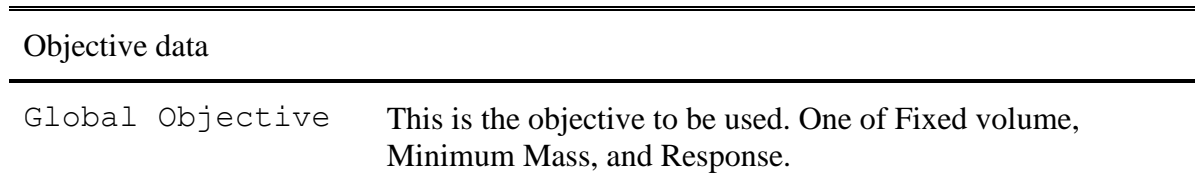

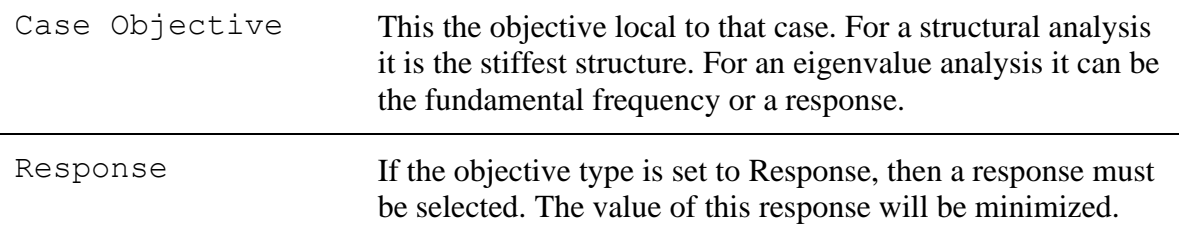

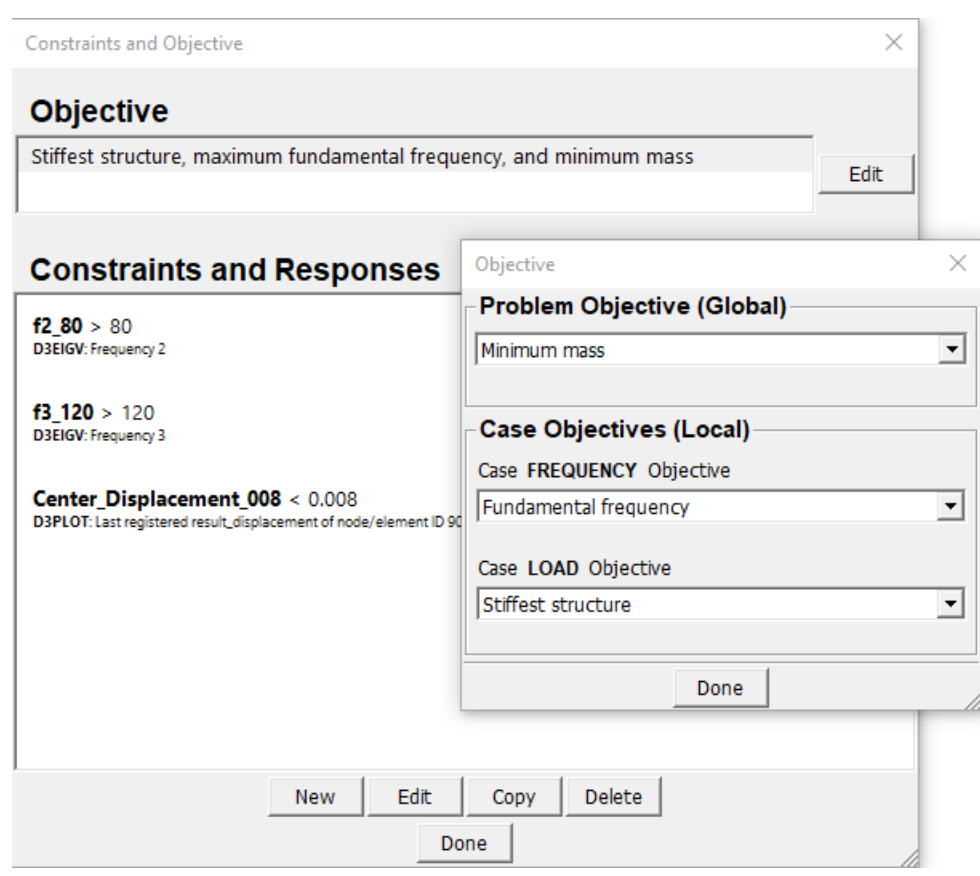

<span id="page-43-2"></span>**Figure 4-10: The objective panel.**

## <span id="page-43-0"></span>**4.14. Setting the Design Methodology**

#### <span id="page-43-1"></span>**4.14.1. Algorithm and Convergence**

The completion page in the method panel specifies how the termination criteria for the topology design. See the following table and [Figure 4-11](#page-45-1) for more details.

**Table 4-8: Completion data**

Completion data

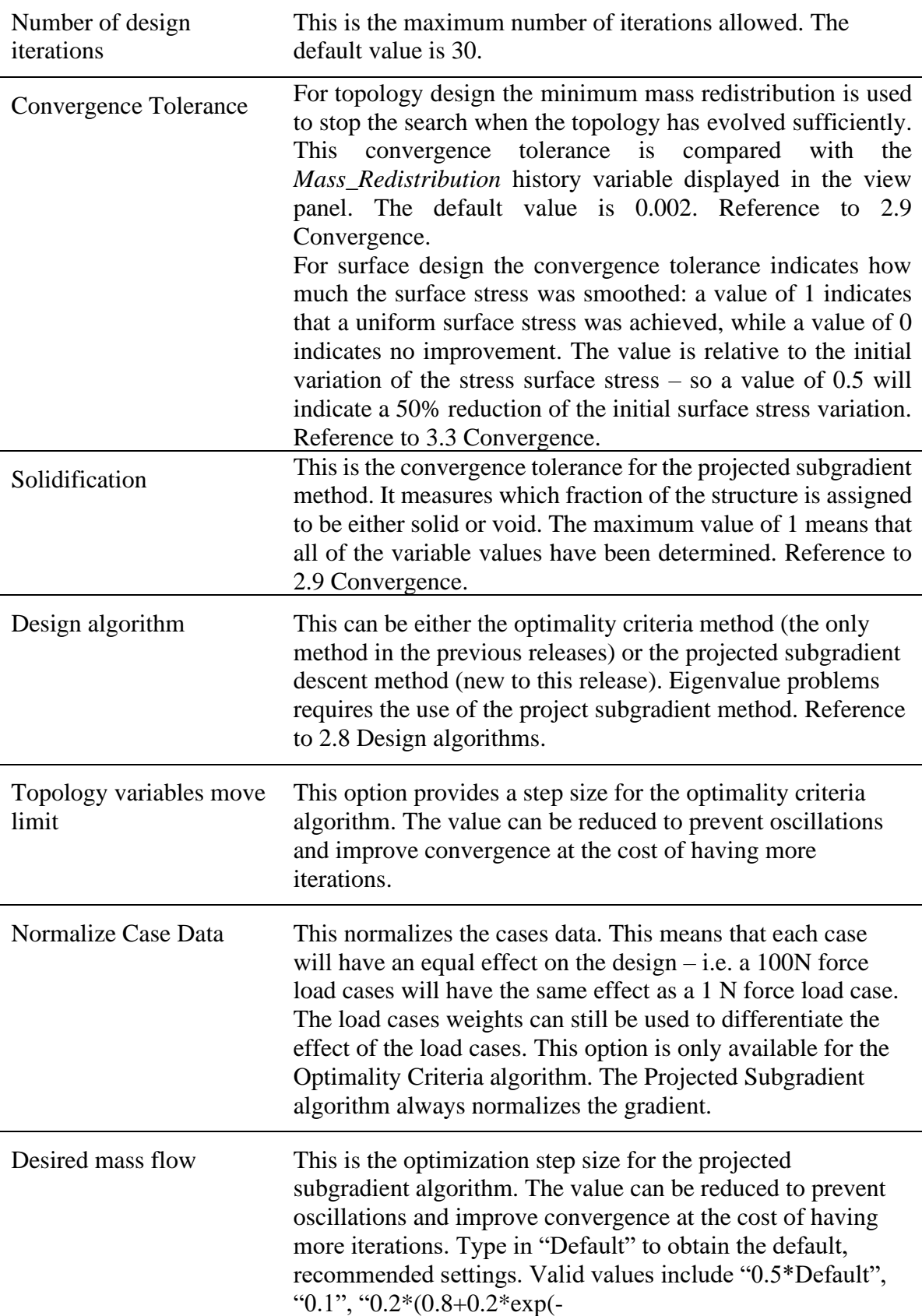

lst\_Iteration/20.))\*lst\_FreeVolFrac". Reference to [2.12.3](#page-21-0) [Options.](#page-21-0) Descent acceleration factor Acceleration factor or momentum for the projected subgradient method.

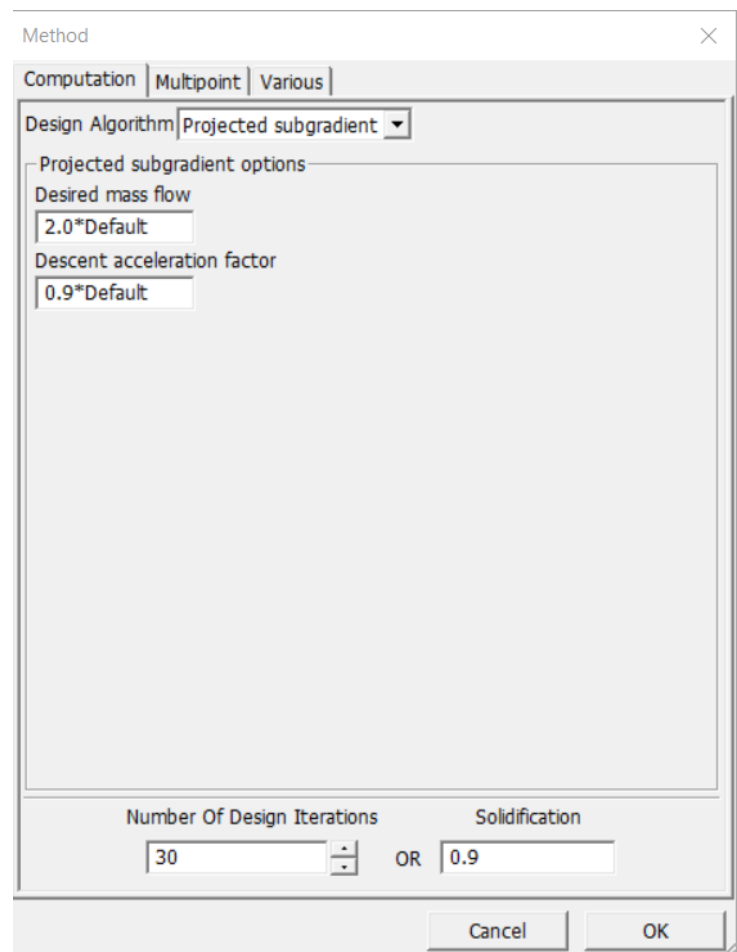

<span id="page-45-1"></span>**Figure 4-11: The completion options in the method panel**

#### <span id="page-45-0"></span>**4.14.2. Multipoint options**

The multi-point options can be set as shown in [Figure 4-12.](#page-46-0) This is accessed through the method panel.

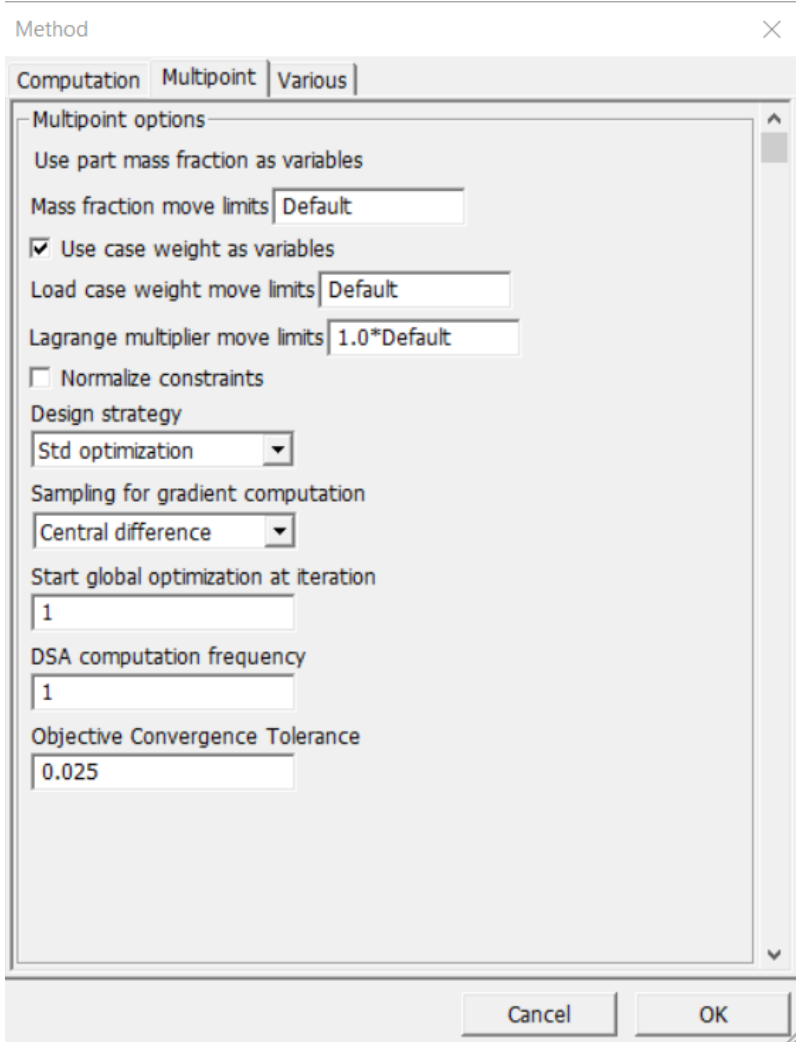

#### <span id="page-46-0"></span>**Figure 4-12 The multipoint options in the method panel**

The available options are described in the following table.

#### **Table 4-9: Multipoint options**

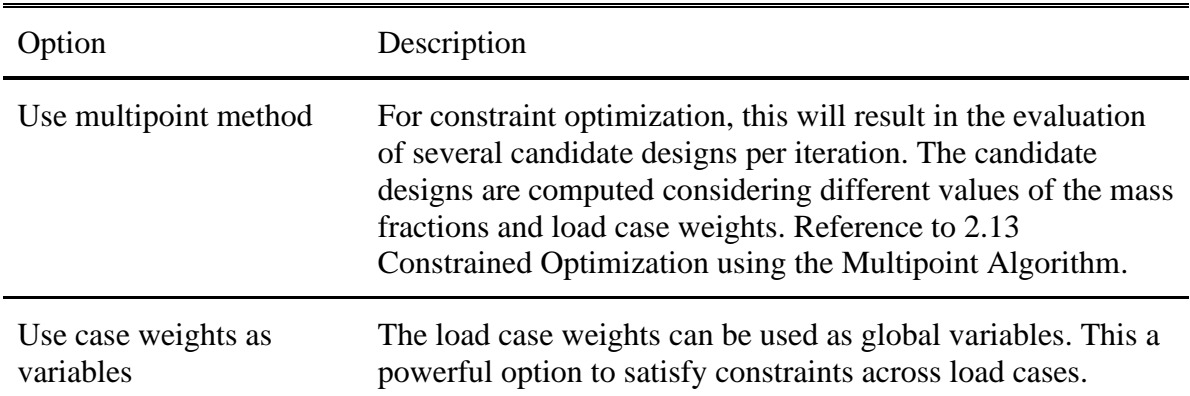

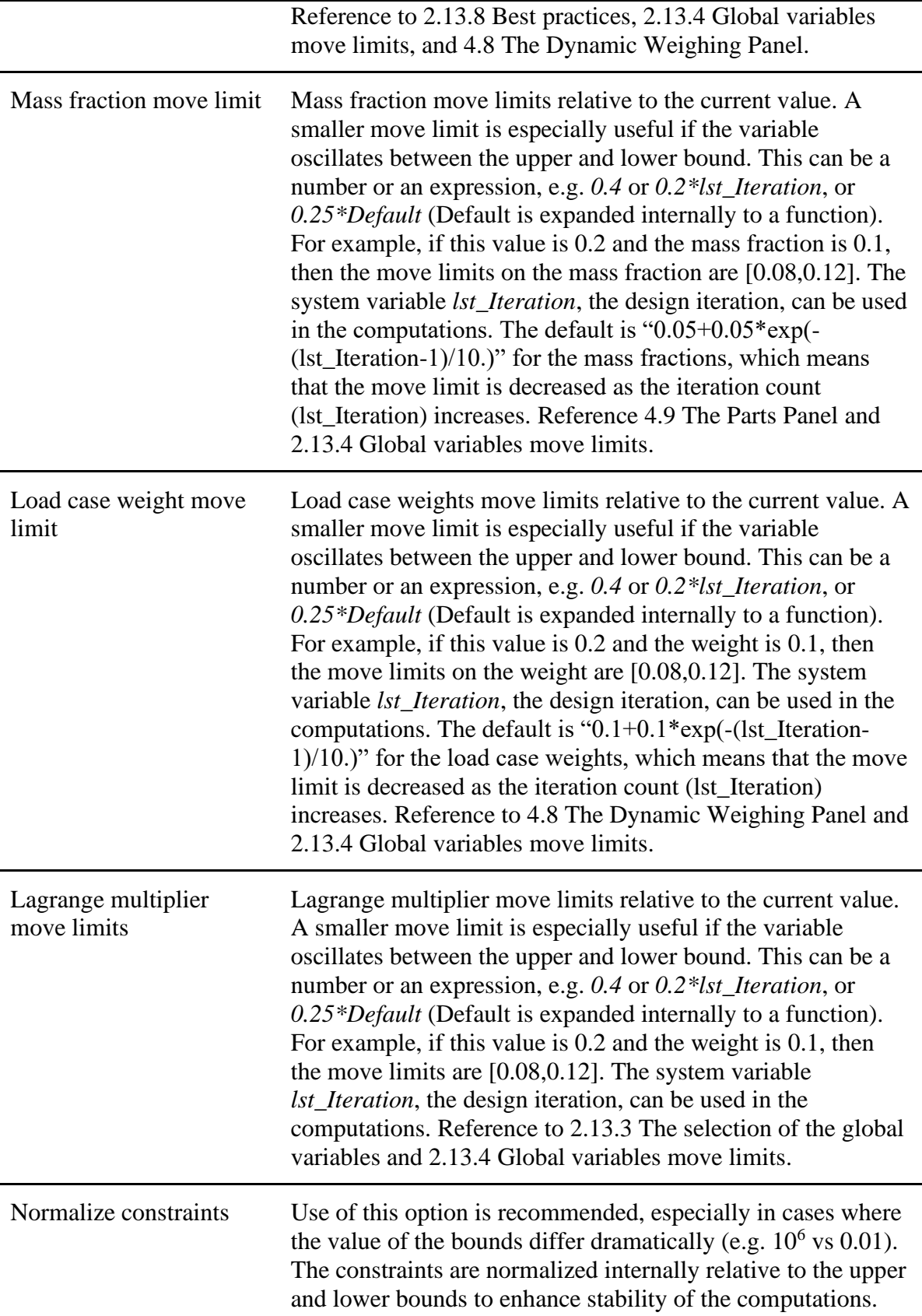

![](_page_48_Picture_143.jpeg)

## <span id="page-48-0"></span>**4.14.3. Various Options**

Other methodology options can be set as shown in [Figure 4-13.](#page-49-0) This is accessed through the method panel.

![](_page_49_Picture_84.jpeg)

#### <span id="page-49-0"></span>**Figure 4-13 The various options in the method panel**

The available options are described in the following table.

#### **Table 4-10: Various options**

![](_page_49_Picture_85.jpeg)

![](_page_50_Picture_155.jpeg)

![](_page_51_Picture_154.jpeg)

## <span id="page-51-0"></span>**4.15. The Run Panel**

The run panel is used to submit the design problem for computing. In addition, the LS-DYNA<sup>®</sup> jobs can also be stopped, and old results deleted. Use this panel and the Viewer panel to monitor

job execution. See [Figure 4-14](#page-52-1) for more details. Note that you can click on an entry in the PID column to see the LS-Dyna output for that specific job.

![](_page_52_Picture_96.jpeg)

#### <span id="page-52-1"></span>**Figure 4-14: The run panel.**

## <span id="page-52-0"></span>**4.16. Viewing Results**

The view panel can be used to monitor both optimization progress and optimization results. Both histories and plots in LS-PREPOST are possible. See [Figure 4-15](#page-54-0) and [Figure 4-16](#page-56-1) for more details. For the histories note that:

- Multiple histories can be plotted simultaneously by holding down the Control key.
- The plot ranges can be set under the  $View$  pulldown menu.
- The histories can be printed or saved to file using the **P**lot pulldown menu.
- The history data can be exported and postprocessed using the scripting interface.

The available history variables are given in the following table.

#### **Table 4-11: Histories**

**Histories** 

Case/Constraint This is the value of the Constraint of the named Case.

![](_page_53_Picture_125.jpeg)

![](_page_54_Figure_0.jpeg)

#### <span id="page-54-0"></span>**Figure 4-15: The view panel with histories.**

For the LS-PrePost plots you can plot either the design of a single iteration or a matrix plot showing the evolution of the design over several iterations. The available field variables are giving in the following table.

![](_page_54_Picture_115.jpeg)

#### **Table 4-12: The field variables.**

![](_page_55_Picture_157.jpeg)

This plot is not available if a constraint on a frequency is specified.

![](_page_56_Picture_0.jpeg)

**Figure 4-16: Viewing the model evolution in LS-PREPOST.**

### <span id="page-56-1"></span><span id="page-56-0"></span>**4.16.1. Iso-surface plots of a design**

You can create surface containing the final optimal structure. The iso-surface is created at a specific value of the design variables. You can select both the value of the design variables and a file to which to save the data. The data is saved in the LS-Dyna input format. This is available only for the topology design of solid elements in the current version. The results are averaged at the nodes using the average of all the values of the elements attached at the node.

![](_page_57_Picture_77.jpeg)

**Figure 4-17: Creating an iso-surface plot of a design. The design shown is that of the interior of a bonnet.**

## <span id="page-57-0"></span>**4.17. Databases and Files**

The important files and directories are shown in [Figure 4-18.](#page-58-2) Four files are important to know about:

- The project database
- The project results in the *lst.binout* binary file
- The optimal design in the case directory
- The d3plot files in the run directory inside the case directory

#### <span id="page-57-1"></span>**4.17.1. The Optimal Design File**

The file containing the optimal design is named OptDesign<*iteration\_no*>.k and can be found in the case directory. This is basically the original LS-Dyna input deck without the deleted elements (the elements associated with the unused material). The file has various uses; for example, to

export the design, or it can be remeshed to be used as a new starting design, or in a mesh refinement strategy, or in a strategy reducing the part mass fraction in stages.

![](_page_58_Figure_1.jpeg)

<span id="page-58-2"></span>**Figure 4-18 Directory structure**

## <span id="page-58-0"></span>**4.18. Exporting the Part Geometry**

The results can be exported as and LS-DYNA input deck or as the outer geometry of the part. The LS-DYNA input deck for the final structure is the optimal design file as described in section [4.17.1.](#page-57-1)

The outer geometry of the part is exported as an STL file or an LS-DYNA surface from the Isosurface tab in the View panel using the Output function.

## <span id="page-58-1"></span>**4.19. Restart**

The program always attempts to restart from the existing results. To prevent a restart, you have to delete the previous run directories and the LS-TaSC runtime databases (use the Clear Results button on the run panel). Do not delete any files if a restart is required, unless you suspect the file has been corrupted.

If a larger number of LS-TaSC iterations are desired, then it can be restarted from the last iteration. Simply set the number of iterations higher and run the LS-TaSC job. The successfully completed iterations will not be rerun.

If the LS-TaSC job has been interrupted, then it can be restarted using the same procedure. Simply rerun the LS-TaSC job in the same directory.

You can add certain minor edits to the LS-DYNA input deck between restarts. Say the optimization stops at iteration 12 due to a convergence problem. If you modify the input and restart, then it should resume LS-DYNA analysis at iteration 12 after reading the results for the previous iterations. This will work for minor model changes like contact definitions, but not for major changes to nodes and elements of design part like re-meshing.

The *lst.binout* file is used for the restart if it exists, but it can be corrupted. It contains (i) the values of the design variables computed and (ii) results stored for plotting such as histories and constraint values. It is safe to delete the file. The values will be extracted again from the d3plot files and the design variables computed. So the restart will be done without rerunning LS-DYNA. The restart will take longer though, specifically if the advanced options are set not to store filters in memory. An LS-DYNA job will be restarted for a specific iteration if the "finished" file in the run directory is deleted or missing for this iteration.

You cannot use restart to change the bound on a constraint. This will change the designs computed and analyzed. In this case, begin in a clean directory.

You can add a constraint with neither a lower bound nor an upper bound and use restart to extract the constraint values purely for monitoring, because this does not affect the design computed.

Restart can be used to write out the <SOLVER\_NAME>/OptDesign<iteration>.k file at an earlier iteration. For this simply set the iteration number to desired value in the Completion tab of the Method panel. The file will then be written for this design iteration. Files for later design will not be affected, and this file can therefore be written for multiple iterations.

## <span id="page-59-0"></span>**4.20. Script Commands**

The script commands issued to create the database can be viewed from the Script pull-down menu. Use these commands as a template for scripts.

# <span id="page-60-0"></span>**5. Troubleshooting**

<span id="page-60-1"></span>This chapter lists some of the most common errors and suggested remedies.

### **5.1. LS-Dyna Execution**

#### <span id="page-60-2"></span>**5.1.1. Executable failing or no output**

For the example problems: check that you changed the name of the LS-DYNA executable in the example problem to what is used on your computer.

For eigenvalue design the LS-DYNA version must be R10 or newer.

Provide the complete path for the solver command instead of using *alias*. You may also specify necessary DYNA options in the command, e.g.,

/home/Tushar/bin/ls971\_single memory=100m

#### <span id="page-60-3"></span>**5.1.2. Nonconvergence of the LS-Dyna run**

This can be many things. Most common are hourglassing, too large a time step, and negative volumes.

It may also be that the strain levels in the base iteration is excessive. The original model may be able to resist the load, but in the base iteration with a mass fraction of say 0.1 the load may be too large for the structure (or element technology).

#### <span id="page-60-4"></span>**5.1.3. Hourglassing**

Specify hourglass control in the LS-Dyna input deck. Stiffness form, hourglass type 4, is usually effective. Refining the mesh could also help prevent the issue.

#### <span id="page-60-5"></span>**5.1.4. Negative Volumes**

While care has been taken to avoid running into negative volume errors, sometimes the simulation terminates due to negative volume errors.

A user can take several actions to correct this error. Some options, in approximate order of importance, are:

- Reduce the time step or time step scale factor.
- Check for hourglass issues and apply hourglass control.
- Increase minimum density fraction (default 0.05 for dynamic problems).
- Check the CONTACT cards. Note that the failed run probably has elements with soft material interface with elements with harder material; hence care must be exercised in defining master and slave penalty stiffness factors.
- Specify SOFT=2 option on the control card.

#### <span id="page-61-0"></span>**5.1.5. The LS-DYNA analysis fails if a smaller mass fraction is requested**

Possibly the structure is not strong enough to support the load.

Inspect the d3plot results in the failed iteration to understand what happens in the LS-DYNA analysis.

Fixes are to reduce the load, increasing the mass fraction, changing the FE model to be more robust, using a finer mesh, modify your approach keeping in mind that you cannot get a solution from that starting mass fraction, or accepting that a design does not exist at that mass fraction.

#### <span id="page-61-1"></span>**5.1.6. Mysterious Error when/after calling LS-DYNA and/or Errors involving the LSOPT Environment Variable**

Make sure the queuing is set correctly. Specifying the use of a queuing system when none is available may cause (i) mysterious errors or (ii) the LS-DYNA execution not to return after finishing.

Make sure the LSOPT environment variable is not set.

#### <span id="page-61-2"></span>**5.1.7. Job submission errors using queuing options**

Using Runqueuer/wrapper option: Make sure LSOPT\_PORT and LSOPT\_HOST environment variables are passed to the job submission script where "wrapper" executable is defined. Refer to "Job\_log" file for errors.

Using Blackbox option: Make sure that the LsoptJobCheck script outputs a valid statement (WAITING, RUNNING N/M, FINISHED or FAILED). Refer to "job\_log" file to debug the errors. The job "Job  $\log$ " is in the run directory (e.g. "./SOLVER  $1/3.1$ " and should be checked before checking the file "lscheduler.debug" in the root directory (the one where LS-TaSC was executed).

### <span id="page-61-3"></span>**5.2. LS-TaSC Execution**

#### <span id="page-61-4"></span>**5.2.1. Design Part**

The design part is not found: check that the DYNA input deck has the same part id for the design part as specified in the input file. In the case of the multiple load cases, the design domain must remain the same.

#### <span id="page-62-0"></span>**5.2.2. Extrusion Set**

The extrusion set is not found: check that the set of elements on the extruded face are grouped under the \*SET\_SOLID option in the DYNA input deck. The ID of the set is same for all load cases as specified in the input file.

Unable to find all the slaved elements: if the node numbering order is different for some elements, then the algorithm may fail. Using a different node number will, for example, cause face 1 to be the top face on one element and to be the left face on another element; the algorithm depends on this not happening.

#### <span id="page-62-1"></span>**5.2.3. Oscillations of the LS-TaSC solution**

For some problems, the code does not converge; instead, oscillations set in. The user must look at the geometry to understand why oscillations are observed. Mostly, oscillations indicate that there is more than one possible optimal solution.

One fix is to reduce the move limit on the design variables using the advanced settings.

#### <span id="page-62-2"></span>**5.2.4. Casting definitions**

Using the Advanced Options in the File pull down menu, you can set a debug flag, which will dump a definition of the faces to a file for display in LS-PREPOST. Investigating the casting faces in LS-PREPORT can help debug the issue.

### <span id="page-62-3"></span>**5.3. LS-PREPOST**

You may need to install another version of LS-PREPOST into the LS-TaSC installation directory. Please follow the instructions on the LS-PREPOST web site. The name of the executable must be *lsprepost.*

# <span id="page-63-0"></span>**6. User Results**

<span id="page-63-1"></span>This chapter describes how to import results from other analysis software.

#### **6.1. Background**

For importing user results the user must compute a either the design sensitivity information or optimality criteria value for each element. The design sensitivity information can for example be the derivative of a displacement or eigenfrequency with respect to the element variables. An example of an optimality criteria would be the energy density of each element.

See the later sections for the requirements regarding the load case, derivatives, settings, and files.

## <span id="page-63-2"></span>**6.2. Steps in a User Analysis**

For every iteration, LS-TaSC will call the user analysis in the run directory. The following steps will be performed:

- 3. LS-TaSC: LS-TaSC writes a file describing the variable values to the"*VariableValues.txt*" file.
- 4. USER: The user program reads the variable values from the "*VariableValues.txt*" file.
- 5. USER: The user program analyzes the structure
- 6. USER: The user design sensitivity information are written to the "*UserResults.txt*" file.
- 7. USER: The user program, as a final step, write "N o r m a l t e r m i n a t i o n" to the standard output.
- 8. LS-TaSC: LS-TaSC checks for "N o r m a l t e r m i n a t i o n" in the output from the user program (this output goes to a  $log \lt < pid_number>>$  file).
- 9. LS-TaSC: LS-TaSC read the "*UserResults.txt*" results from the file.

## <span id="page-64-0"></span>**6.3. Details of the Load Cases**

The first load case must be a normal LS-Dyna load case. LS-TaSC reads the input deck associated with the first load case, looking for various information like set definitions. If required, make this a dummy load case by setting the weight to very small (but non-zero). Only one objective per load case is allowed. If you evaluate three performances in a single analysis, then you have to set up the other two analyzes to refer to the data in the first one. The load case name should be start with the letters "USER "; for example, "USER freq1" or "USER\_A1".

The executable name should be the name of the user-defined program. The program can be a script scheduling any number of other programs or post-processing.

## <span id="page-64-1"></span>**6.4. Details of the Objective and Design Sensitivity**

A good choice of the objective is a global quantity; for example, the external work, compliance, or a fundamental frequency. A local quantity such as an element stress can be difficult to handle.

The input to LS-TaSC is the derivatives of the objective with respect to the density variable for each element in the design domain as described in the theory manual. So these element values are a user-defined design sensitivity value for each element. For example, the

derivative of the objective *P* with respect to the *i*th design element  $\frac{\partial P_j}{\partial x_i}$ .

The design process minimizes this objective, and the derivative of this objective with respect to the element variables must be provided. For example, if you minimize  $F(x)$  with  $F(x)$  the compliance, then the user must provide  $dF/dX1$ ,  $dF/dX2$ , ...,  $dF/dXn$ .. But if you maximize  $F(x)$  with  $F(x)$  the natural frequency, then the user must provide -dF/dX1, dF/dX2, …, -dF/dXn.

## <span id="page-64-2"></span>**6.5. Format of the Variable Value File**

The name of the file is "*VariableValues.txt*". The user code must read this file to obtain the values of the variables assigned to each file.

The file contains two columns: the element ID and the variable value. Here is a sample "*VariableValues.txt*" file:

*\$ 32 vars given as element id, and variable value \$ all numbers are 10 characters wide* 

 *1 0.001 2 0.001 … 31 0.86 32 0.89 \$end* 

<span id="page-65-0"></span>Lines starting with a \$ should be ignored.

## **6.6. User Results**

The name of the file is "*UserResults.txt*". LS-TaSC will read this file.

LS-TaSC will print the first and last value read to the screen and the lst\_output.txt file for debugging purposes.

The file must have two columns: the first column is the element id and the second is the element DSA value. Here is a sample "*UserResults.txt*" file for 32 elements: *1 4.88738e-06 2 5.87231e-06 … 31 0.00468277* 

## <span id="page-65-1"></span>*32 0.0114259*

## **6.7. LS-TaSC Default Input Values**

The defaults values are not implemented keeping user results in regard. The user should check all values.

## <span id="page-65-2"></span>**6.8. Debugging**

You should be able to do most of the debugging of the user analysis outside of LS-TaSC. You may want to run LS-TaSC once to get the "*VariableValues.txt*" file.

Once you are running LS-TaSC, then the output from your program will go to a file named log << *pid\_number*>>. This file is located in the run directory.

If you are running over a queuing system, then the "lscheduler.debug" file in the top level directory may be helpful.

LS-TaSC will print the first and last value read from the "*VariableValues.txt*" file to the screen and the lst\_output.txt file for debugging purposes.

## <span id="page-65-3"></span>**6.9. Solid/Void (SIMP)**

Firstly, set LS-TaSC to explicitly use SIMP. The user program must compute the derivatives considering the SIMP constants.

## <span id="page-66-0"></span>**6.10. Element vs Material Volume**

This is only for density values such as the Internal Energy Density in an Element. Right now LS-TaSC scales the Internal Energy Density values from LS-DYNA from element volume based to the material volume based. This is not done for user results. For a typical case (say for the case of minimize compliance) simply provide dF/dX1, dF/dX2, …, dF/dXn.

## <span id="page-66-1"></span>**6.11. Symmetry and Extrusion Definitions**

This requires no special handling. The required information is read for the input file associated with the first case, as usual.

# <span id="page-67-0"></span>**7. Other LS-TaSC MANUALS**

The functioning of LS-TaSC is described in a number of manuals. The standard user will only be interested in the users's manual. The more advanced topic are therefore supplied as separate manuals to keep the size of this manual down to what the normal user will require.

• *Example problems manual*

The example problems manual is available in the same location as your LS-TaSC executable.

• *Theory manual*

The theory manual is available in the same location as your LS-TaSC executable.

• *Scripting manual*

The scripting manual is available in the same location as your LS-TaSC executable.

• *Queueing system installation*

The queuing system installation manual is available in the same location as your LS-TaSC executable.